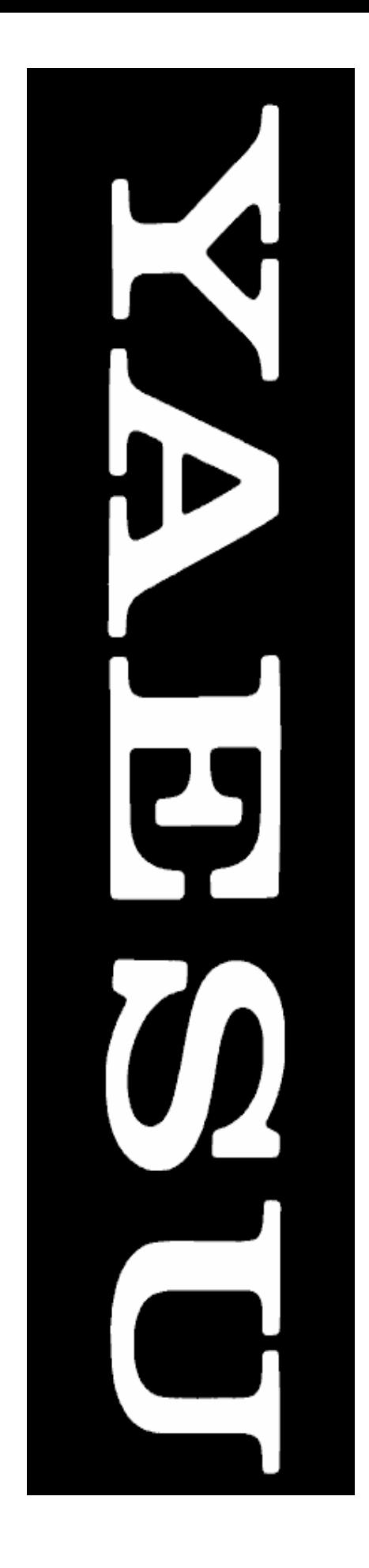

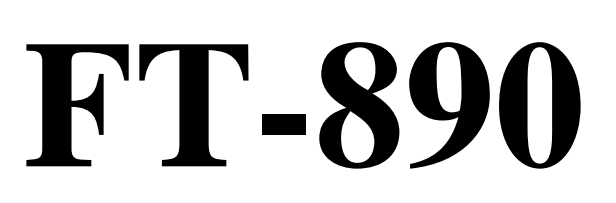

ИНСТРУКЦИЯ ПОЛЬЗОВАТЕЛЯ

> YAESU типа 152919 Россия, Рыбинск

### **Содержание**

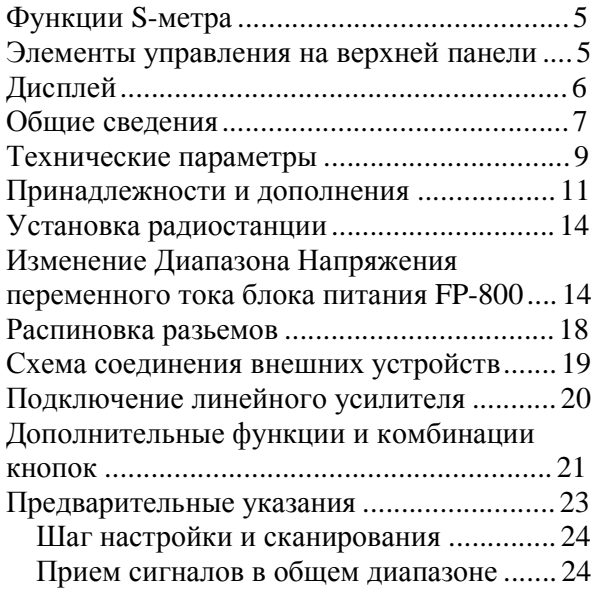

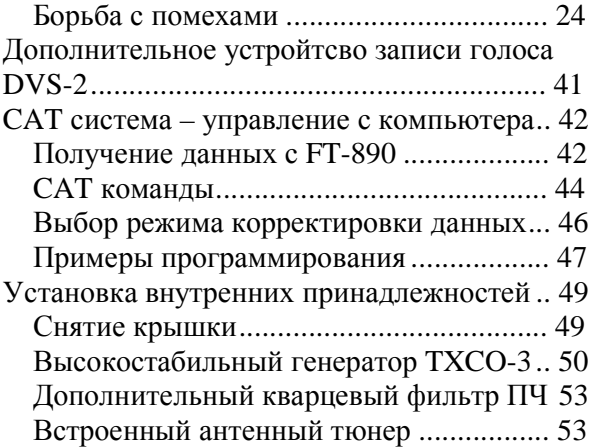

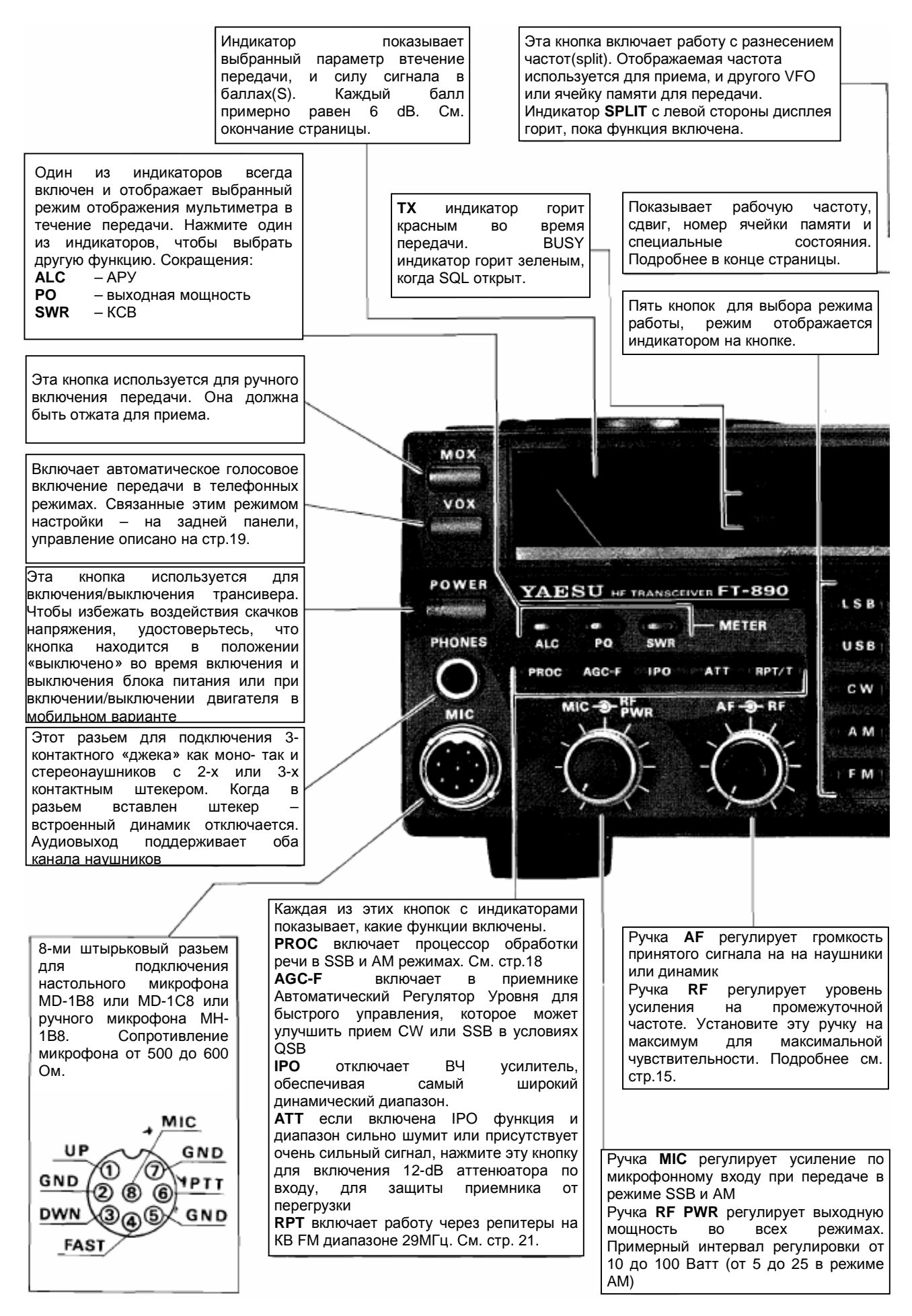

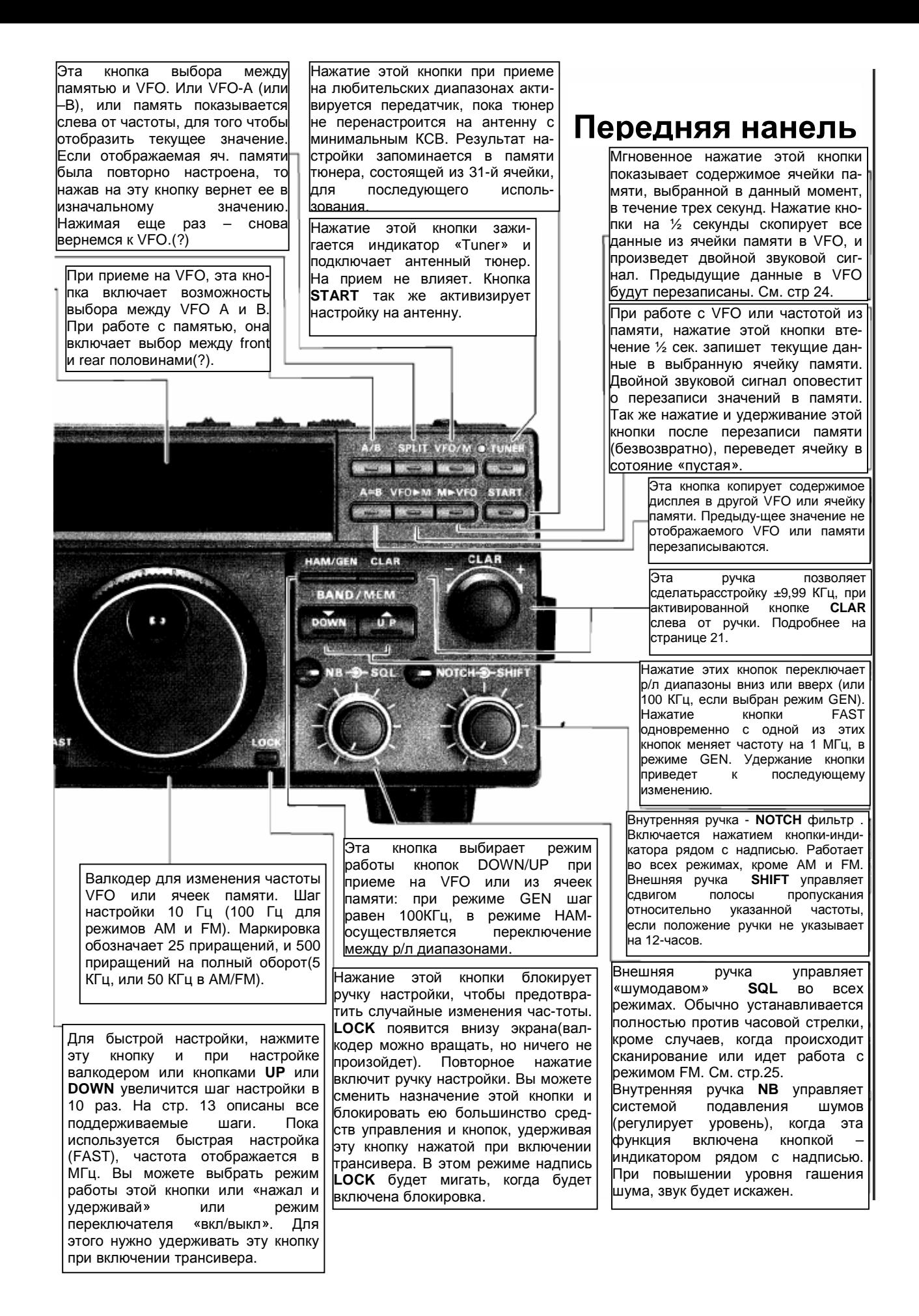

### **Функции S-метра**

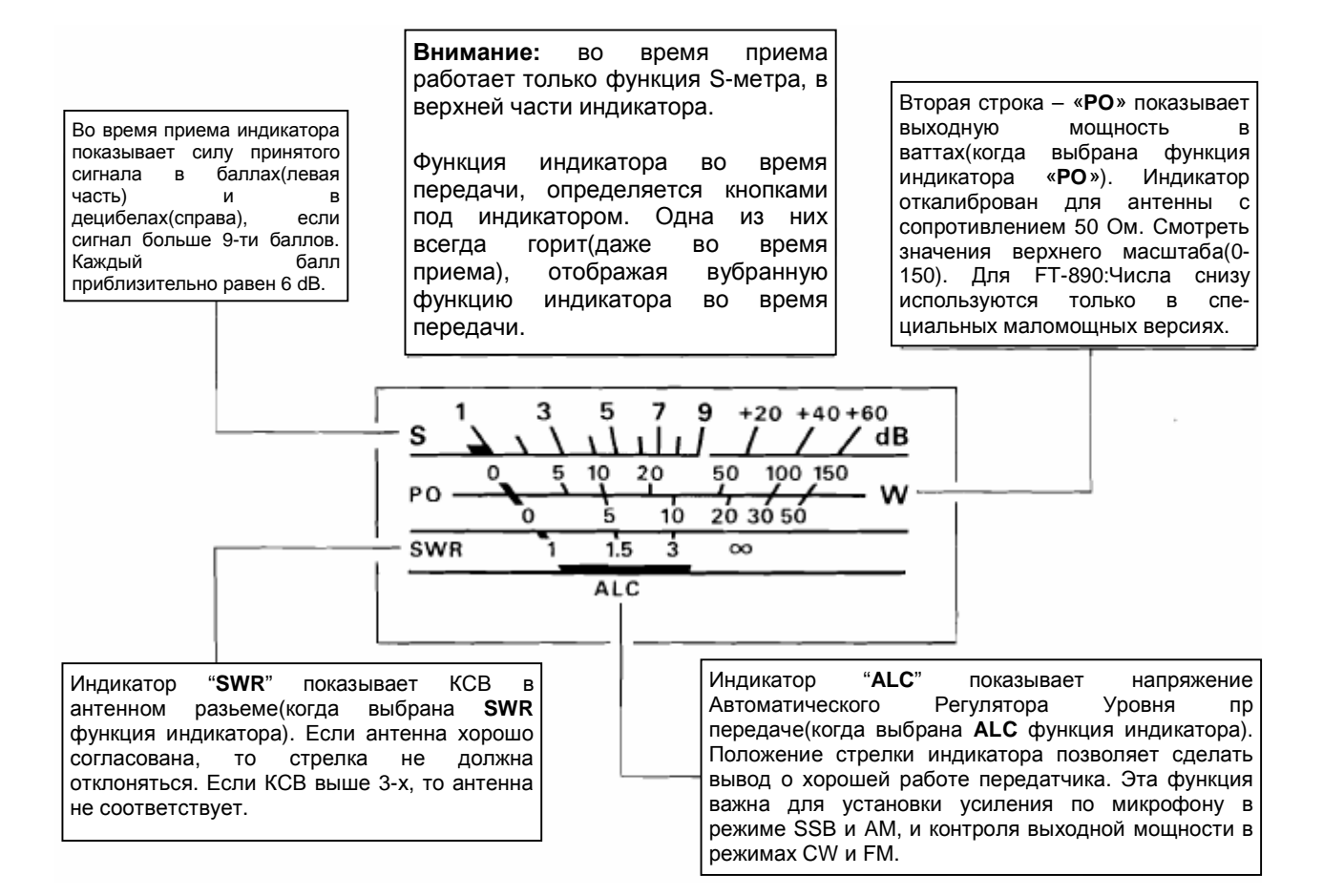

### **Элементы управления на верхней панели**

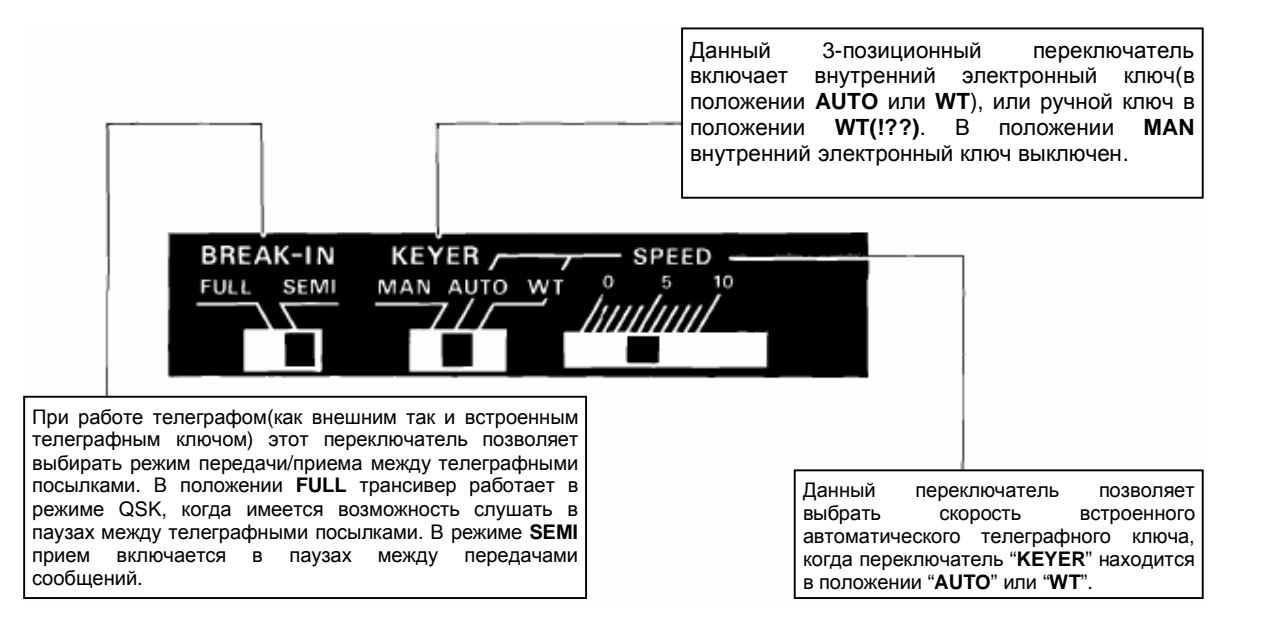

## Дисплей

Один из этих индикаторов подсвечивается вместе с индикатором TONE во время работы через репитеры (кнопка RPT/T) в режиме FM, показывая направление смещения частоты ретранслятора. TONE показывает CTCSS тон, если необходим доступ к управляемым тоном репитерам (стр. 21).

.<br>кнопкой и позволяет включить расстройку. .<br>Запомните. что частота вашей передачи будет такой, какая изображена Этот режим индикатор отображает на экране. быстрой настройки(х10), которая **КНОПКОЙ** Івкпючается ручкой пол настройки. Этот индикатор мигает после нажатия кнопок M>VFO или VFO>M, для индикации СОСТОЯНИЯ ячеек памяти(?). Пока индикатор мигает, Этот индикатор отображает вы можете нажимать кнопки состояние, когда антенный тюнер **DOWN/UP** для просмотра ячеек определил ненормально высокий КСВ, памяти не изменяя значений. не подходящий для работы. Подождите 3 секунды и этот режим отключится. См. стр.23. В время выбора ячеек Этот индикатор отображает состояние, когда антенный тюнер согласовывает памяти, этот индикатор сопротивление с антенной. Так же этот загорается, когда индикатор мигает в моменты, когда Іячейка памяти основной микропроцессор посылает Экран свободна. обновленные данные в микропроцессор  ${\bf c}$ частотой пуст. тюнера(когда вы настраиваете). **FAST** 8 B TONE NAR CLAR MCK **CLEAR** WAIT **HI SWR SKIP** 88.888 **SPLIT** VFO-A VFO-B GEN MEM LOCK M TUNE MHz kHz CН Эти три индикатора появляются, Эти две маленькие цифры отображают когда включаются соответствующие номер используемой ячейки памяти. функции: работа SPLIT'ом(см. стр Для операций с VFO вы можете выбрать 21), работа клавиш DOWN/UP для одну из двух функций: последняя быстрой настройки выбранная памяти(по ular ячейка 100КГц(см. стр 13), при звонке(?) умолчанию) или отображение частоты или заблокированной панели(см. ,<br>до 10-ти Гц(одна цифра). Для смены не и предлаганием и дистения<br>функции отображения - удерживайте<br>кнопку UP во время включения стр 15). кнопку UP трансивера. Один из этих четырех индикаторов показывает текущее состояние VFO/памяти(?). которое выбирается кнопками справа от Эти индикаторы показывают значение Этот индикатор дисплея, или при перенастройке на подсвечивается, когда текvшей частоты в МГц'ах  $\mathsf{M}$ ячейку памяти(?). отображается ячейка памяти, КГц'ах.Крайне правая большая цифра которая будет пропущена при показывает частоту  $\overline{B}$ СОТНЯХ сканировании по частотам из Герц(100Гц). Отоборажаемая частота ячеек памяти(см. стр.25). изменяется при передаче, если вы используете расстройку или режим SPLIT.

(Узкий фильтр). При работе в режимах АМ или

на кнопку выбранного режима(AM или CW),

произойдет обратное

«широкий» фильтр по ПЧ.

повторное нажатие на кнопку соответствующего режима включит индикатор NAR и более узкий фильтр по промежуточной частоте (для режима CW требуется установка дополнительного фильтра). При нажатии еще раз

.<br>Данный индикатор отображает работу в

режиме CLAR, который включается соотв.

переключение

CW.

FT-890 высококачественный трансивер с выходной мощностью до 100 Ватт в режимах CW, SSB, и FM, и до 25 Ватт в режиме AM на всех радиолюбительских диапазонах. Приемник имеет непрерывный диапазон приема от 100 КГц до 30 МГц с шагом частоты 10Гц.

Трансивер спроектирован по модульному принципу, выполнен на основе компонентов поверхностного монтажа, закрепленных эпоксидной смолой, что повышает надежность работы и простоту в обслуживании. Два синтезатора частоты(DDSs) и магнитный датчик валкодера обеспечивают тихую, плавную настройку, избавленную от локальных шумов и очень быстрое переключение с передачи на прием для обеспечение режима QSK при работе телеграфом. Точность и стабильность частоты обеспечивается за счет управления DDSs с одного основного задающего генератор, или устанавливаемого дополнительного кристаллического (?) генератора TCXO-3 с температурной компенсацией ±2-ppm с диапазоном рабочих температур от  $-10$  до  $+50$  °C.

Малошумящий, высококачественный приемник, выполненный на параллельно соединенных FET диодах с постоянным усилением(?), заземленный НЧ усилитель(?), смеситель выполненный по двойной балансной схеме на FET диодах. НЧ усилитель может быть исключен их схемы(кпопкой IPO). Так же в схему может быть включен 12dB аттенюатор для чистого приема мощных сигналов.

Преобразование частоты удет по схеме «вверх-вниз-вверх», что позволяет делать сдвиг частоты фильтров(?) - IF Shift, и Notch Filtr для ослабления тональных сигналов. Дополнительно установленный фильтр YF-101 позволит повысить избирательность при приеме в режимах SSB и AM.

Четыре микропроцессора в FT-890 запрограммированы так, чтобы обеспечить максимально простое управление для оператора. Два независимых VFO(A и B) для каждого диапазона (20 всего), запоминающих частоты и режимы работы, хорошо работающая «расстройка» и работа с

разнесением частот(репитерный сдвиг). Тридцать две ячейки памяти, запоминающие все параметры обеих VFO, дающие в общей сложности 84 независимых набора частот, с режимами работы и другими параметрами. На любую частоту из ячеек памяти можно свободно настроиться или провести сканирование, но в двух специальных ячейках вы должны задать диапазон настройки/сканирования.

Другие возможности, реализованные в трансивере – это эффективная система шумоподавления(NB), «шумодав» во всех режимах, 4-х функциональный стрелочный индикатор, компрессор для режимов SSB и AM для настройки под ваш голос. Специальными возможностями при работе телеграфом являются встроенный ямбический телеграфный ключ, а так же возможность установки дополнительных узкополосных кристаллических фильтров на 500 или 250 Гц.

Для работы в контестах, можно использовать DVS-2 – цифровой магнитофон, который используется в FT-1000 может быть установлен и в FT-890, для воспроизведения повторяющихся записей для многократно повторяемых голосовых сообщений в «свалках» и контестах.

FT-890 весит меньше 6 кг, и его радиатор сверху все время остается холодным. В передатчик встроен вентилятор, который автоматически включается, обеспечивая нормальное охлаждение. Автоматический антенный тюнер, встроенный в FT-890, имеет собственный микропроцессор имеет 31 ячейку памяти, которые хранят параметры настройки на антенну для почти мгновенной настройки на антенну при изменении частоты. Тюнер ATU-2 находится внутри трансивера с правой стороны, так же можно использовать внешний тюнер FC-800. Оба тюнера управляются с передней панели трансивера.

Среди других принадлежностей есть блок питания FP-800 со встроенным большим динамиком; SP-6 внешний динамик со встроенными фильтрами и LL-5 – телефонный провод(?); MMB-20 крепление для мобильной установки; наушники YH-

77ST; настрольный MD-1C8 или ручной MH-1B8 микрофоны.

Перед подключением шнура питания, пожалуйста внимательно прочитайте инструкцию по установке, чтобы избежать каких либо повреждений. После установки пожалуйста найдите время изучить главу с

руководством по работе с трансивером, при необходимости обращаясь к рисункам в конце руководства. Это руководство рекомендуется читать сидя перед трансивером FT-890, так, чтобы вы могли испытать каждый элемент управления из описания.

### **Технические параметры**

#### *Основные*

#### **Диапазон принимаемых частот:**  100 КГц – 30 МГц

#### **Диапазоны на передачу:**

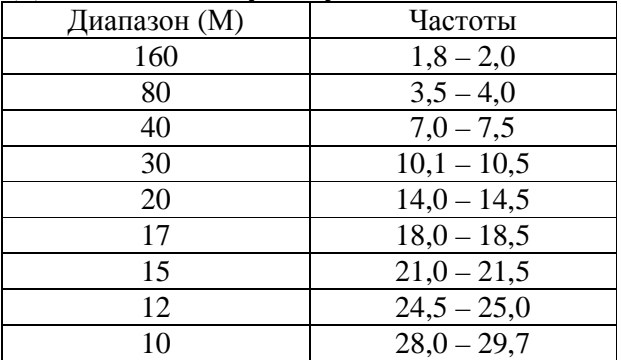

#### **Стабильность частоты:**

 $\epsilon \pm 10$  ppm, или  $\epsilon \pm 2$  ppm при температуре от -10 до +50 ◦С при использовании TCXO-3

**Режимы работы:** LSB/USB (J3E), CW (A1A), AM (A3E), FM(F3E)

**Шаг настройки частоты:** 10 Гц для режимов CW и SSB; 100 Гц для AM и FM.

**Сопротивление антенны:** 50 Ом без тюнера и от 16,5 до 150 Ом при использовании ATU.

**Напряжение питания:** 13.5 В ±10%, минус – заземление

**Потребление энергии** (примерно)**:**  1,5 А прием (без сигнала) 20 А передача (100 Ватт)

**Размеры** (ширина/высота/длина)**:**  238х93х243 мм

**Вес** (примерно): 5,6 кг.

#### *Передатчик*

#### **Выходная мощность:**

до 100 Ватт (25 Ватт несущая в АМ)

**Duty cycle:** 100% @ 100 watts PEP SSB

#### **Виды модуляций:**

SSB: Однополосная с подавленной несущей AM: Амплитудная FM: Чатотная

#### **Максимальная девиация частоты в режиме FM:** ± 2,5 КГц

**Гармонические излучения(?):** > 50 dB на пиках

**Spurious radiation(?):** > 40 dB на пиках

**Подавление несущей в режиме SSB:**   $>40$  dB на пиках

**Подавление неиспользуемой боковой:**  не менее 50 dB на пиках

#### **Audio response (SSB):**

не более -6 dB в диапазоне 400 – 2600 Гц

**IMD 3-го порядка:** -31 dB typ. @ 100 W PEP, 14.2 МГц

#### **Сопротивление микрофона:** 500-600 Ом

#### *Приемник*

**Тип приемника:** супергетеродин с двойным преобразованием частоты

**Промежуточные частоты:** 70,455МГц и 455КГц, 8,215 МГц – Notch IF

#### **Чувствительность:**

#### (для 10 dB S/N, 0 dB $\mu$ =1  $\mu$ V)

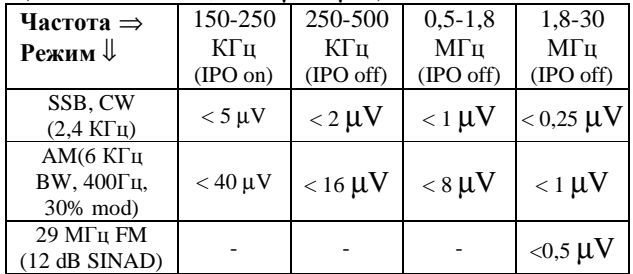

#### **Избирательность** (-6/-60 dB):

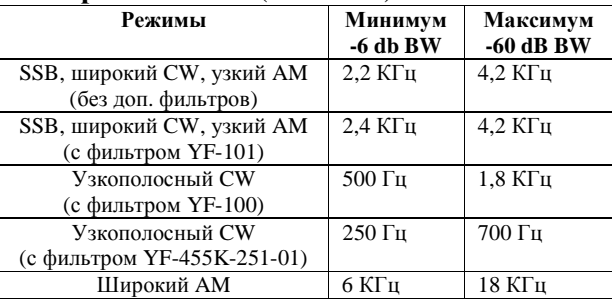

**Чувствительность шумоподавителя:**  1,8 – 30 ΜΓц (CW/SSB/AM): < 2,0 μV 28 – 30 ΜΓц (FM): <  $0,32 \mu$ V

**Подавление несущей** (1,8 – 30 МГц): 70 db или выше

#### **Подавление зеркального канала**

(1,8 – 30 МГц): 70 db или выше

**Сдвиг(shift) несущей частоты:** ± 1,2 КГц

#### **Ослабление Notch-фильтром:**

30 dB или выше

**Диапазон расстройки и ее шаг:**   $\pm$  9,99 КГц / 10 Гц

**Максимальная мощность динамика:**  Около 1,5 ватт при нагрузке 4 Ома и THD < 10%

**Нагрузка на аудиовыход:** от 4 до 8 Ом

*Автоматический антенный тюнер*

**Диапазон сопротивлений:** 16,7 – 150 Ом (unbalanced – несимм.)

**Диапазон частот:** см. парам. передатчика

**Диапазон по мощности:** 8 – 120 Ватт

**КСВ после настройки**: менее чем 1,4:1

**Время настройки:** в пределах 30 секунд

*В связи с улучшениями параметры могут измениться, в пределах указанных параметров*

### **Принадлежности и дополнения**

#### **Входящие в комплект поставки**

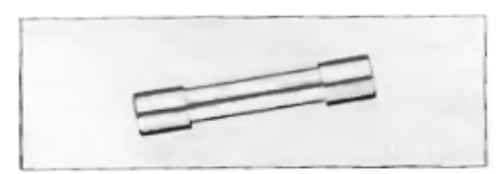

Вставка плавкая 20А (1 шт, #Q0000009) Кабель питания (1 шт, #T9018320)

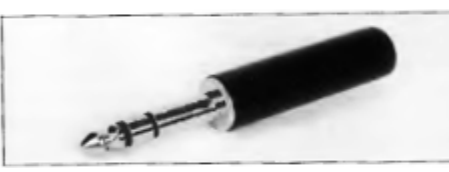

3-х контактный штекер для телеграфного ключа (1 шт, #P0090008)

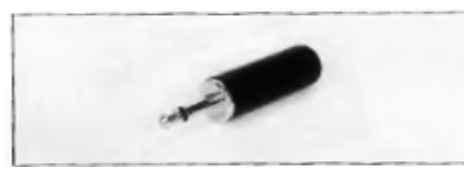

2-х контактный штекер для подключения внешнего динамика (1 шт, #P0090034)

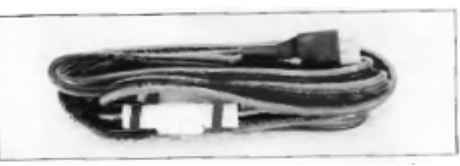

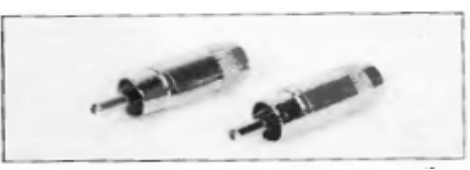

2-х контактный звуковой штекер (2 шт, #P00090544)

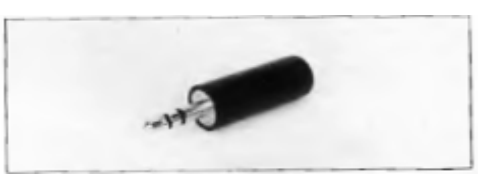

3-х контактный штекер для обмена данными (1 шт, #P0090726)

#### **Дополнения**

#### **ATU-2 & FC-800 Автоматические антенные тюнеры**

ATU-2(внутренний) и FC-800(внешний) антенные тюнеры согласуют сопротивление антенны и передатчика с соотношением 3:1. Управление осуществляется с передней панели трансивера. FC-800 подключается сзади и соединяется с антенной, для минимальных потерь.

#### **TCXO-3 Опорный генератор**

Для специальных задач и сложных условий эксплуатации, для обеспечения высокой температурной стабильности используется кристаллический генератор(?) с малым отклонением 2-ppm(в диапазоне температур от  $-10$  до  $+50$  °C).

#### **SP-6 Громкоговоритель с Аудио Фильтрами и LL-5 соединительный телефонный кабель**

Поддерживается настройка фильтров высоких и низких частот, а так же выбор из 12 различных аудио-фильтров позволяет настроить характеристики звука на ваш вкус. Два входа позволят подключить два трансивера,

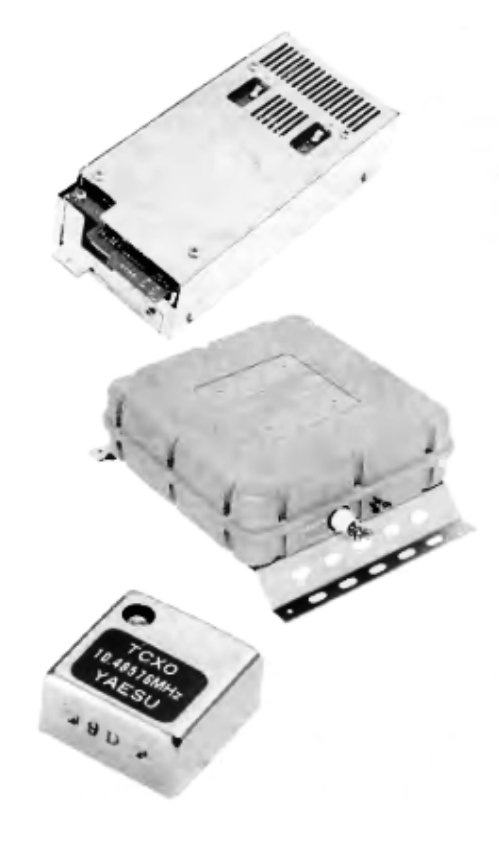

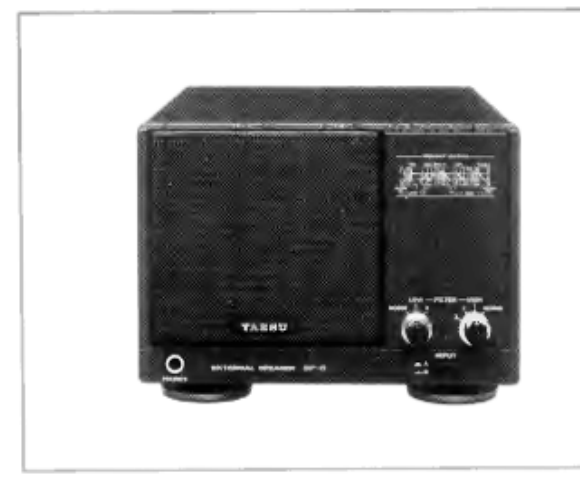

переключатели на передней панели, предназначены для выбора между ними. Так же на передней панели предусмотрен разъем для подключения наушников для прослушивания обработанного фильтрами звука через наушники.

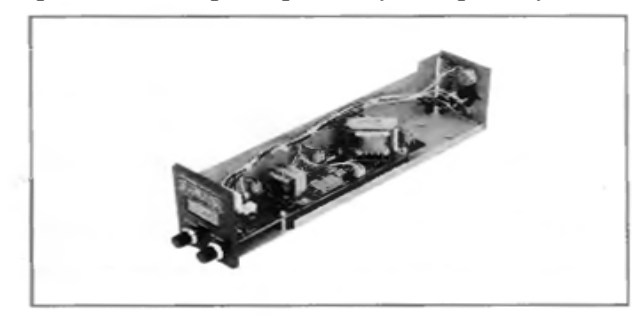

Вместе с дополнительным блоком телефонного адаптера LL-5, установленном в SP-6, FT-890 может быть адаптирован к государственной телефонной сети. LL-5 содержит трансформатор для надежного согласования собственного сопротивления и достижения контроля и измерения установленного собственного уровня телефонной линии.

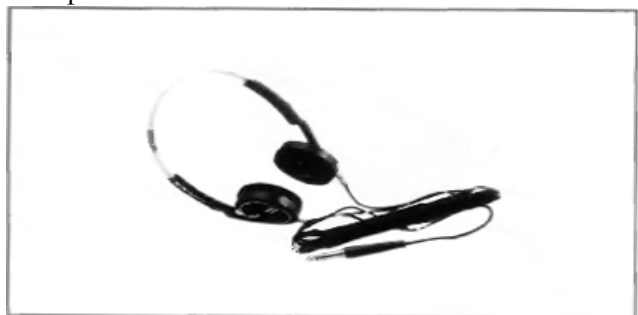

**YH-77ST Облегченные наушники** Облегченные наушники YH-77ST. Двойные самариево-кобальтовые преобразователи с чувствительностью 103 db/mV обеспечивают безупречное согласование с FT-890, эффективно воспроизводят звуковой сигнал.

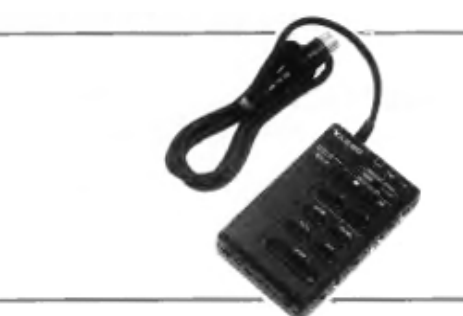

#### **Система голосового управления DVS-2**

Система голосового управления DVS-2. Служит или для непрерывной записи приема при постоянно нажатой кнопке воспроизведения, или записывает звук с микрофона для многократного воспроизведения в эфире. DVS-2 представляет приемущество при неуверенном приеме иметь надежную память для важных связей. Все данные записываются электронным способом, не пропадают, исключают ваше прикосновение и нажатие кнопок. Дополнительная информация на странице 30.

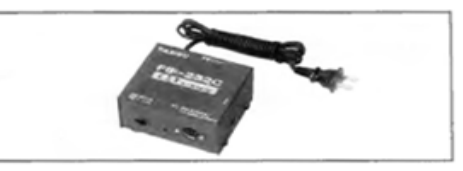

#### **Интерфейс системы CAT FIF-232C**

Для управления FT-890 через системный порт внешнего ПК используется FIF-232C для преобразования уровня TTL, требующегося в трансивере, в уровень, необходимый в системном входе. Кабель подключен для соединения между трансивером и FIF-232C(кабель к компьютеру должен быть приобретен отдельно). FIF 232C питается от отдельного источника переменного напряжения.

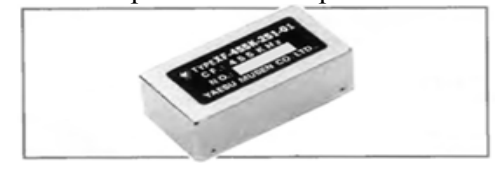

**Дополнительный ВЧ кварцевый фильтр.**  Для повышения избирательности CW приема может быть установлен 8-ми кристальный на 500Гц YF-100 или 250Гц XF-455K-251-01 в FT-890. К тому же для сужения полосы приема SSB и AM, точного и максимального подавления может быть установлен кварцевый 8-ми кристальный фильтр на 2,6 кГц на место стандартного керамического фильтра.

#### **Микрофоны**

В соответствии с электрическими и косметическими особенностями FT-890 комплектуется ручным микрофоном MH-1B8 или настольным микрофоном MD-1C8 имеющим сопротивление 600 Ом и содержащим кнопки сканирования вверх/вниз, большой выключатель PTT с защелкой. MH-1B8 имеет также двухпозиционный пере-ключатель, в то время как MD-1C8 имеет 3-позиционный переключатель. Типичная звуковая характеристика представлена на диаграмме с различными положениями переключателя.

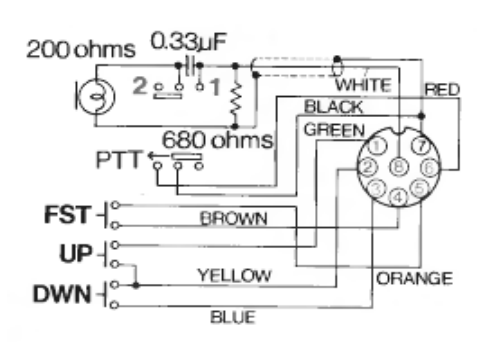

**MH-1B8** 

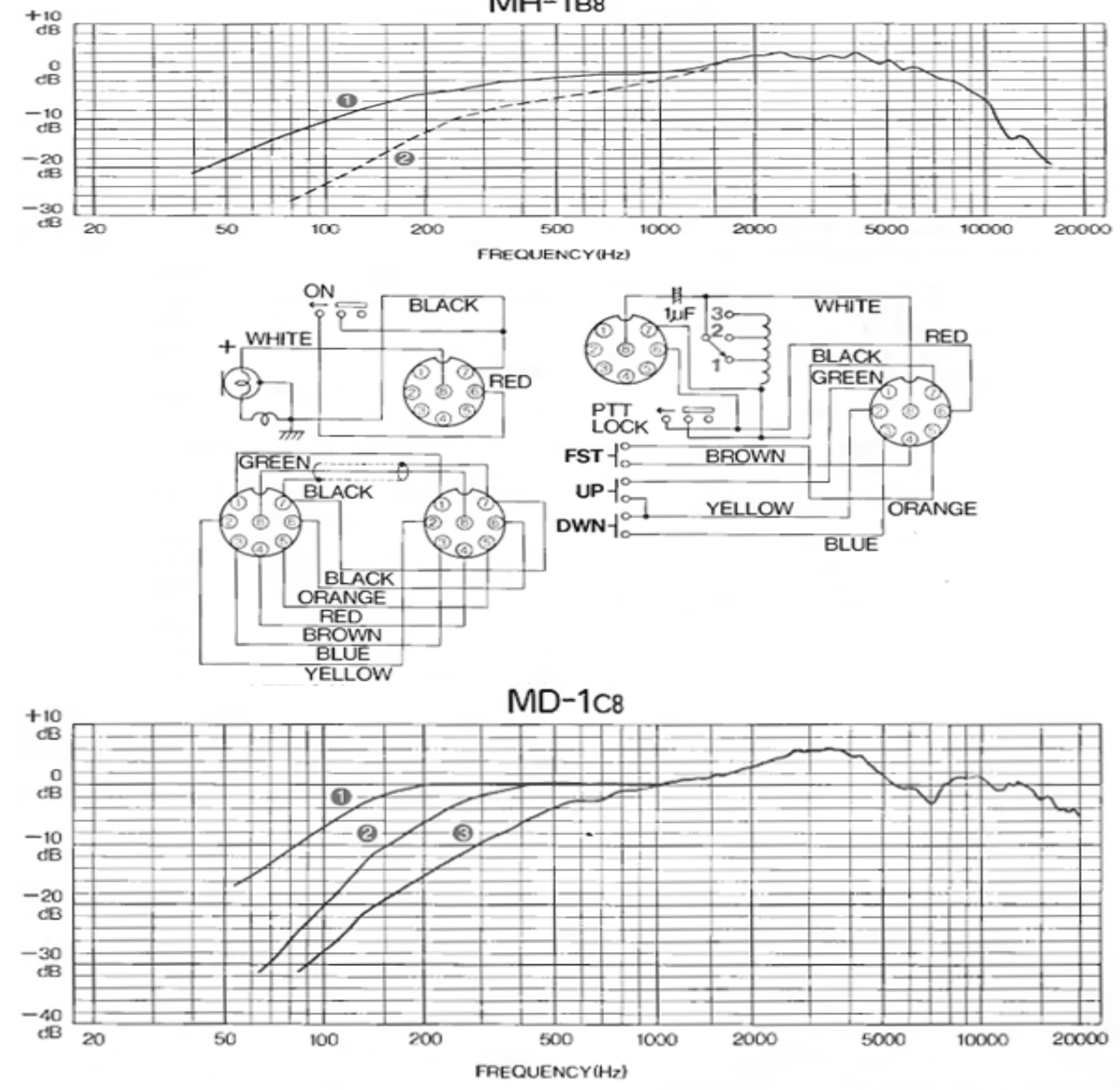

### **Установка радиостанции**

#### **Предварительный осмотр**

Полностью осмотрите трансивер немедленно после открытия упаковки. Убедитесь, что все регуляторы и выключатели в нерабочем положении и проверьте корпус на все возможные повреждения. Убедитесь, что принадлежности, включая предохранители и штекеры, изображенные на странице 3 были вложены и если имеются повреждения, полностью документируйте и свяжитесь с транспортировочной компанией (или агентом, если вы покупали не в магазине) немелленно.

Если вы покупаете дополнительные принадлежности отдельно, их установка описана на стр. 36. Эта глава описывает первичный монтаж базовой станции, проводимый при установке на автомобиль и их межблочные и наружные соединения.

#### **Источник постоянного тока.**

FT-890 предназначен для работы от 13,5 В постоянного тока, минус – корпус. При установке базовой станции мы рекомендуем соответствующий источник питания YAESU FP-800AC, который специально сконструирован для этой цели и который включает в себя большой громкоговоритель для трансивера и собственный вентилятор охлаждения. Вы можете использовать другой источник питания, способный обеспечить 20А и 13,5 В с имеющимся кабелем, но вы должны быть очень внимательны во

избежание соединения с обратной полярностью(см. предостережение выше).

#### **ПРЕДОСТЕРЕЖЕНИЕ.**  *Применение в трансивере несоответствующего напряжения источника питания неизменно приводит к повреждению. Нет гарантии от скрытого повреждения в случае применения постоянного напряжения обратной полярности или постоянного напряжения за пределами указанного уровня 13,5 В ±10%.*

Если вы соединяете FP-800 с FT-890, перед подключением напряжения, проверьте этикетку на задней панели FP-800, которая показывает максимальное напряжение, для которого рассчитана сеть. Если напряжение сети выходит за указанные пределы, то обмотки трансформатора внутри блока питания потребуют перекомутации. Так же будет необходимо сменить предохранитель. Для этого вам будет необходимо определенным образом перепаять провода переменного тока. Если вы не можете выполнить эти работы сами, то вам необходимо обратиться к вашему продавцу. *Неправильное подключение может вызвать серьезное повреждение, на которое не распространяется гарантия.*

### **Изменение Диапазона Напряжения переменного тока блока питания FP-800**

- Отключите кабель переменного тока на задней панели FP-800 и кабель постоянного тока от FT-890.
- Открутите 8 винтов сверху и снимите крышку.
- Отпаяйте провода и припаяйте согласно необходимому напряжению (см. ниже)
- Замените плавкий предохранитель, расположенный сзади на держателе.

Для 100-117В – 8А, для 200-234В – 4А.

• Проверьте, все ли вы сделали правильно, затем поставьте крышку и закрутите 8 винтов. Измените маркировку напряжения на ярлыке FP-800. При необходимости замените шнур переменного тока.

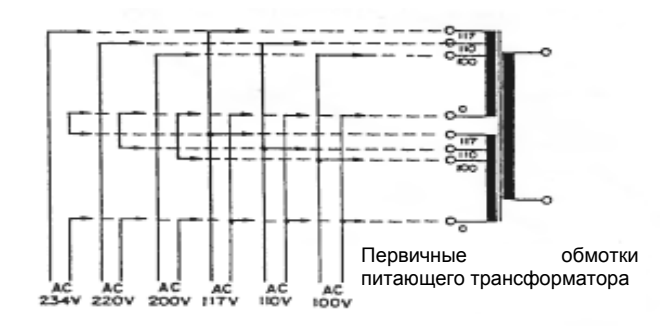

В любом случае перед подключением питания - убедитесь, что напряжение выбрано правильно. Если вы сомневаетесь, что можете сделать эту работу самостоятельно, обратитесь к вашему продавцу за помощью. Вы должны так же удостовериться, что выбран необходимый плавкий предохранитель для вашего напряжения сети:

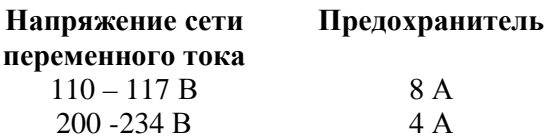

После проверки правильности выбора напряжения и правильности установки необходимого плавкого предохранителя – подсоедините кабель питания. Не включайте шнур питания в розетку, пока не подключены остальные соединения трансивера.

#### **Расположение трансивера**

Для гарантии долгой жизни компонентов, убедитесь, что приняты меры по адекватной вентиляции вокруг корпуса, система охлаждения должна быть свободна для притока холодного воздуха к нижней панели трансивера и истока с поверхности задней панели. Не помещайте трансивер поверх или рядом с тепловыделяющими приборами такими, как линейный усилитель, и не кладите приборы, книги или бумаги на трансивер. Установите трансивер на твердую ровную поверхность. Избегайте нахождения у отверстий отопления и окон, которые могут подвергать трансивер излишнему освещению, особенно в жарком климате.

#### **Важно!**

*Если вы меняете напряжение, вы должны так же сменить плавкий предохранитель, расположенный на задней панели. Так же необходимо сменить маркировку на задней панели, которая указывает рабочее напряжение.* 

#### **Заземление**

Для защиты от удара током и хорошей работы соедините зажим GND на задней панели с хорошим заземлением, выполненным из прочного сплетенного кабеля возможно кратчайшей длины. Все остальное оборудование должно быть подключено к тому же кабелю заземления. Если вы работаете совместно с компьютером или вблизи от FT-890, то вам может потребоваться провести определенные эксперименты с заземлением или трансивера или компьютера для подавления помех компьютера при приеме.

#### **Установка угла передней панели**

Если место установки FT-890 намного ниже уровня глаз, то у вас может появиться необходимость в поднятии передней панели. Для этой цели отогните проволочную ручку на нижней стенке FT-890.

#### **Рекомендации по антенне**

К FT-890 может быть присоединена любая антенна при помощи коаксиальной питающей линии, сопротивлением 50 Ом и включающая хорошую заземленную воздушную опору(?). Внутренний или внешний тюнер способны согласовать антенны с КСВ от 3:1 или более на любительских диапазонах. Тем не менее оптимальнее ориентироваться при приеме и передаче, с целью получить наилучший результат, на 50 Омную несимметричную нагрузку на рабочей частоте еще при проектировании антенны. Не резонирующая на рабочей частоте антенна может иметь слишком высокий КСВ при ее согласовании антенным тюнером. В этом случае антенну нужно переделывать или

использовать широкополосный ручной тюнер. Если тюнер не способен понизить КСВ до приемлемого уровня, попытка передачи приведет к автоматическому снижению мощности на выходе и появлению обратной связи по ВЧ (помехи TVI). В этом случае вам лучше установить другую антенну, наиболее пригодную для этого диапазона. Если ваша антенна имеет симметричную точку питания и вам нужна симметричная питающая линия, то установите симметрирующий трансформатор между питающей линией и антенным гнездом трансивера.

#### **Питание при мобильном использовании**

Питающий кабель с предохранителем (20А) для установки в автомобиль поставляется вместе с трансивером. Обратите внимание на предостережение в начале этого раздела, до подключения к источнику тока. Кабель постоянного тока подключается непосредственно к аккумуляторной батарее, зажиганию или добавочной(?) цепи. Прокладывайте кабель возможно дальше от провода зажигания и отключите лишние кабели(?) для уменьшения падения напряжения. Если длина кабеля недостаточна, используйте изолированный провод сечением 12 мм 2 , длинной не более, чем нужно. Для присоединения кабеля проделайте следующее:

- Перед присоединением кабеля, замерьте напряжение на зажимах аккумулятора при движении автомобиля прибором, способным показать быстрые изменения напряжения. Если напряжение будет превышать 15В, то регулятор напряжения должен быть перенастроен для уменьшения напряжения.
- При отключенном трансивере и отсоединенном кабеле соедините красный провод питания с (+) батареи и черный с (-) батареи. Убедитесь, что выводы батареи присоединены надежно. Помните об их периодической проверке на ослабление соединения и на появление коррозии.

• Убедитесь, что выключатель «Power» на трансивере выключен и штекер кабеля постоянного тока вставлен в контактное гнездо на задней панели.

#### *ПРЕДУПРЕЖДЕНИЕ.*

*При использовании трансивера в автомобиле убедитесь в том, что трансивер отключен каждый раз, когда автомобиль трогается или тормозит, т.к. он может быть поврежден быстрыми перепадами напряжения.* 

**Установка при мобильном использовании** Дополнительный автомобильный кронштейн MMB-20 позволяет быстро устанавливать и снимать трансивер в автомобиль. Кронштейн имеет такую конструкцию, которая позволяет крепить трансивер по необходимости выше или ниже.

#### MMB-20 - Кронштейн для мобильного использования

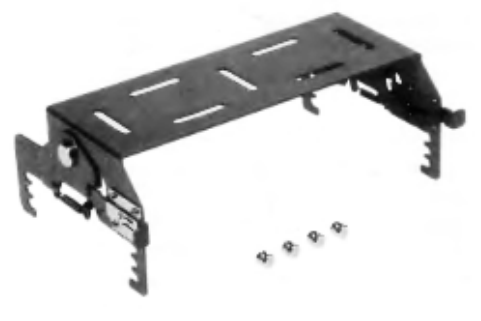

#### **Установка автомобильной антенны**

Пожалуйста просмотрите рекомендации по антеннам на предыдущей странице, т.к. они применимы не только к базовым, но и к мобильным антеннам. Рекомендуется использовать антенные тюнеры и при использовании мобильных антенн, с укороченными элементами, т.к. такие антенны, как правило, являются узкополосными. Если используется вертикальная антенне - убедитесь, что коаксиальная оболочка кабеля надежно заземлена на корпус автомобиля у точки питания антенны.

#### Соединение устройств

На рисунке на следующей странице показан порядок соединения устройств. Если у вас возникают какие либо проблемы при соединении с приборами, не указанными на рисунке, то обратитесь за помощью к вашему продавцу.

#### **Сохранение памяти**

Выключатель литиевого элемента памяти находится в отверстии спереди, под нижней панелью. Литиевый элемент позволяет хранить данные VFO и памяти при отключенном питании. Дежурный ток минимален, поэтому нет необходимости поворачивать выключатель, если не оставляете трансивер на долгое хранение. Спустя примерно 5 лет питание от батареи может ослабеть(не смотря на безукоризненную работу в других отношениях) и литиевой батарее потребуется замена. Обратитесь к вашему продавцу для

замены батареи или для проведения инструктажа по самостоятельной замене.

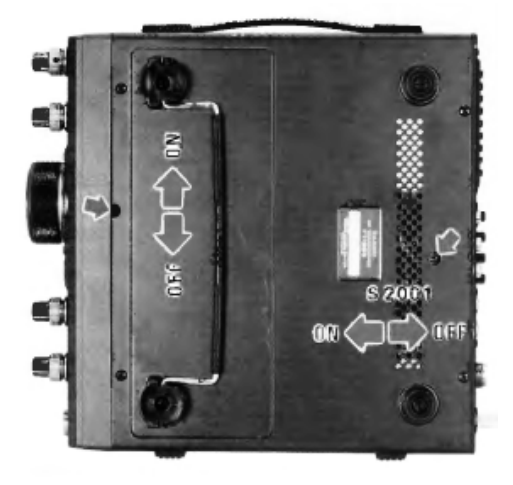

Положения выключателей на нижней крышке

## **Распиновка разьемов**

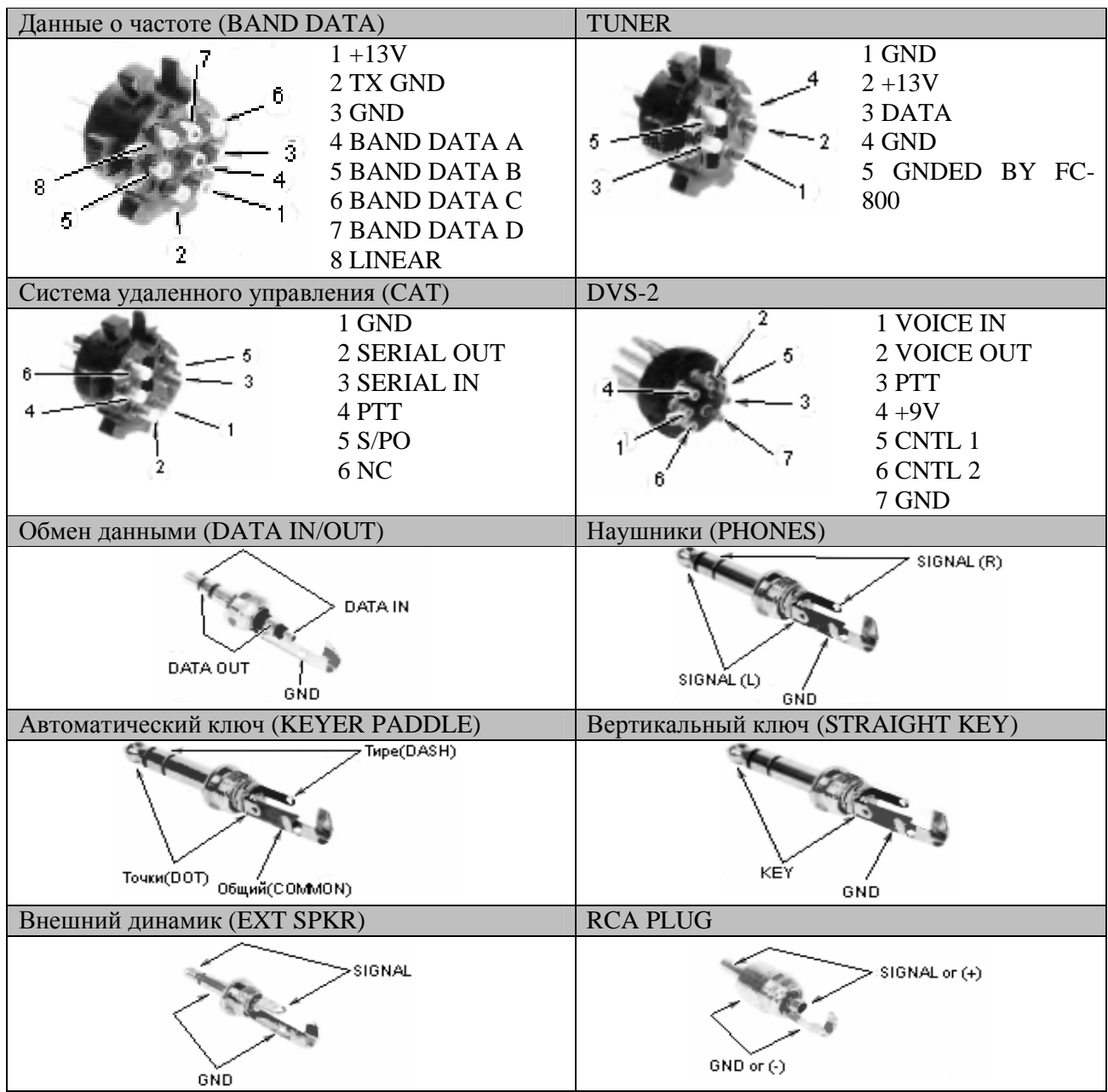

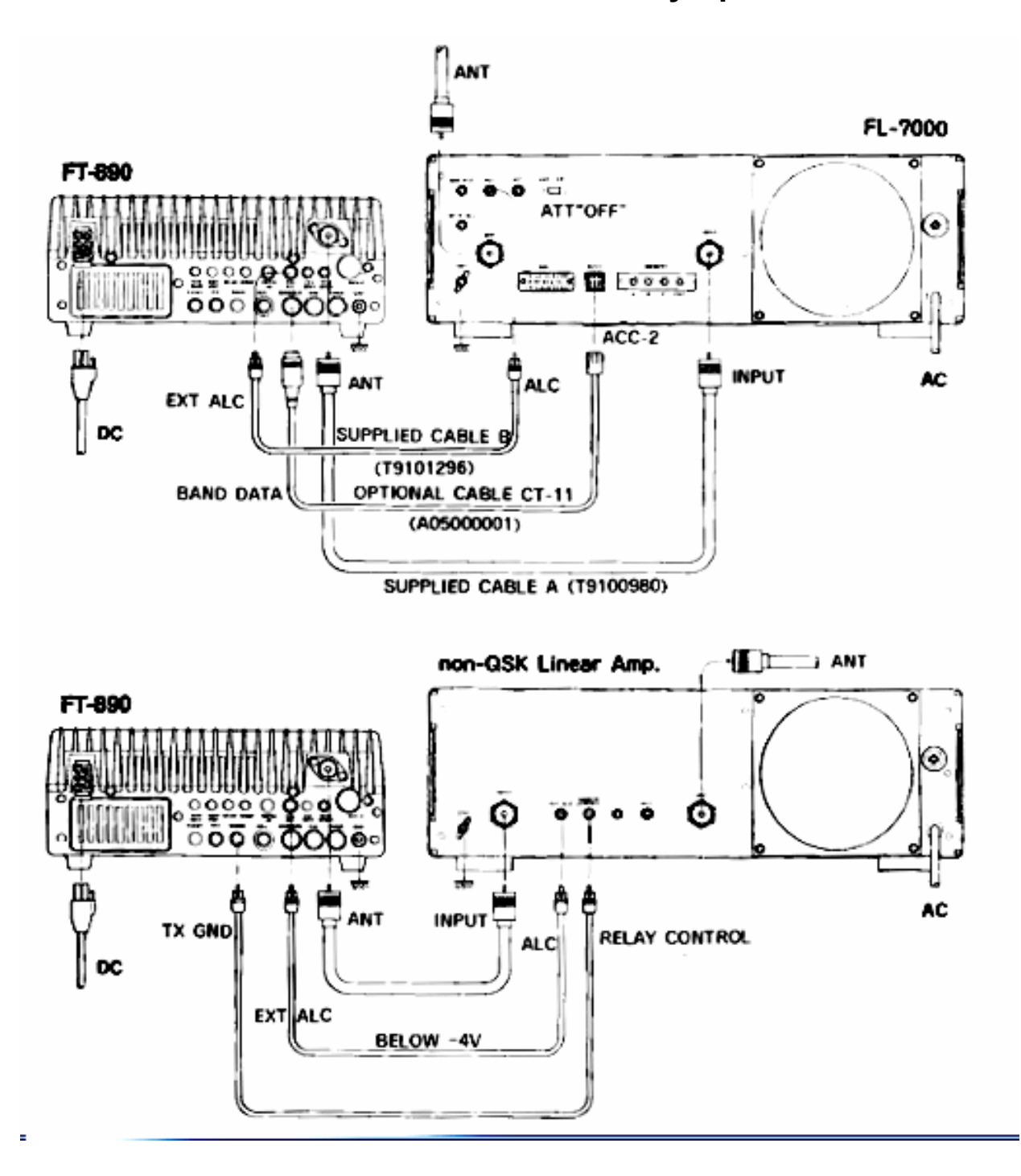

### **Подключение линейного усилителя**

Для всех линейных усилителей соедините выход ALC с линейного разьеиа EXT ALC на задней панели трансивера. После соединения выключателя RF и TX/RX, как показано ниже, вам вероятно потребуется регулировка уровня линии ALC. Так как это не регулируется в FT-890, в вашем руководстве к линейному усилителю должно быть описано как это делать.

Если с FT-890 используется FL-7000, то используйте дополнительный кабель CT-11 для обеспечения автоматического выбора диапазона линейного усилителя и управления QSK. При использовании другого QSK усилителя или если нужен ток переключения менее 100мА постоянного напряжения менее 15В, то вы можете присоединить выключатель TX/RX линейного усилителя двойным штекером к разъему BAND DATA и линейный усилитель мощности 8-ми штырьковым штекером к разъему BAND DATA(?). Эта линия может выдержать от +5 до 15В для осуществления задержки передачи, пока не готов линейный усилитель для возбуждения от FT-890. Если ваш QSK усилитель требует больше 100мА или применяется более 15В для переключения TX/RX, то вы должны использовать подходящий межблочный транзистор, управляемый 2-мя штекерами.

В FT-890 предусмотрено гнездо TX GND на задней панели, соединенное с внутренним реле для переключения TX/RX не QSK усилителя, который использует постоянный или переменный ток до 15В или требует ток более 100мА для переключения TX/RX. Это реле отключено для устранения щелчков, когда трансивер используется автономно или с QSK линейным усилителем, для применения реле с не QSK усилителем, у которого переключатель требует более высоких величин, вы должны передвинуть переключатель S2001, расположенный в широком отверстии ближе к задней части трансивера на нижней крышке(см. фото на стр.17). Переверните FT-890 и поставьте вверх дном и, используя тонкий острый предмет, передвиньте выключатель. Затем соедините центральный контакт гнезда TX GND с положительным проводом вашего линейного усилителя, а наружный контакт с минусом или шасси(если минусовой провод не отделен от него).

С применением реле FT-890 может выдержать переключение TX/RX с напряжением 125В потоянного тока 200мА, или переменного тока напряжением 220В, 300мА, или ток в цепи до 2А напряжением до 30В. Используя гнездо TX GND после установки S2001 в положение ВКЛ, не используйте QSK работу с линейным усилителем, если переключение требует использования реле.

#### *ВНИМАНИЕ*

*FT-890 предназначен для использования с FL-7000, для работы с QSK. И для работы с применением реле RX/TX для работы не QSK. Применение 2-х штырьковых или 8-ми штырьковых гнезд BAND DATA для другого усилителя вызовет отказ, если сигнал в управляющем проводе не был правильно согласован, иначе возможны повреждения. Отсутствуют гарантии на различного рода срытые повреждения в результате неправильного использования этого гнезда, так что если вы не уверены, то используйте гнездо TX GND только для работы не QSK.* 

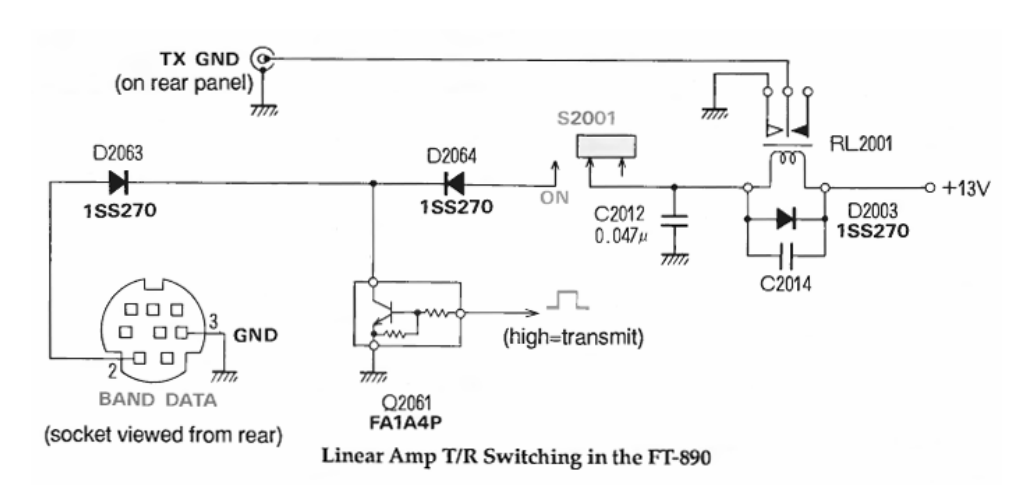

### **Дополнительные функции и комбинации кнопок**

При нажатии и удержании определенных кнопок при включении FT-890, вы можете производить различные установки по вашему вкусу, а так же находить и устранять неполадки. Некоторые функции могут выбираться таким же образом, но при удержании кнопки FAST. В таблице дается описание функций, установки по умолчанию обозначены курсивом.

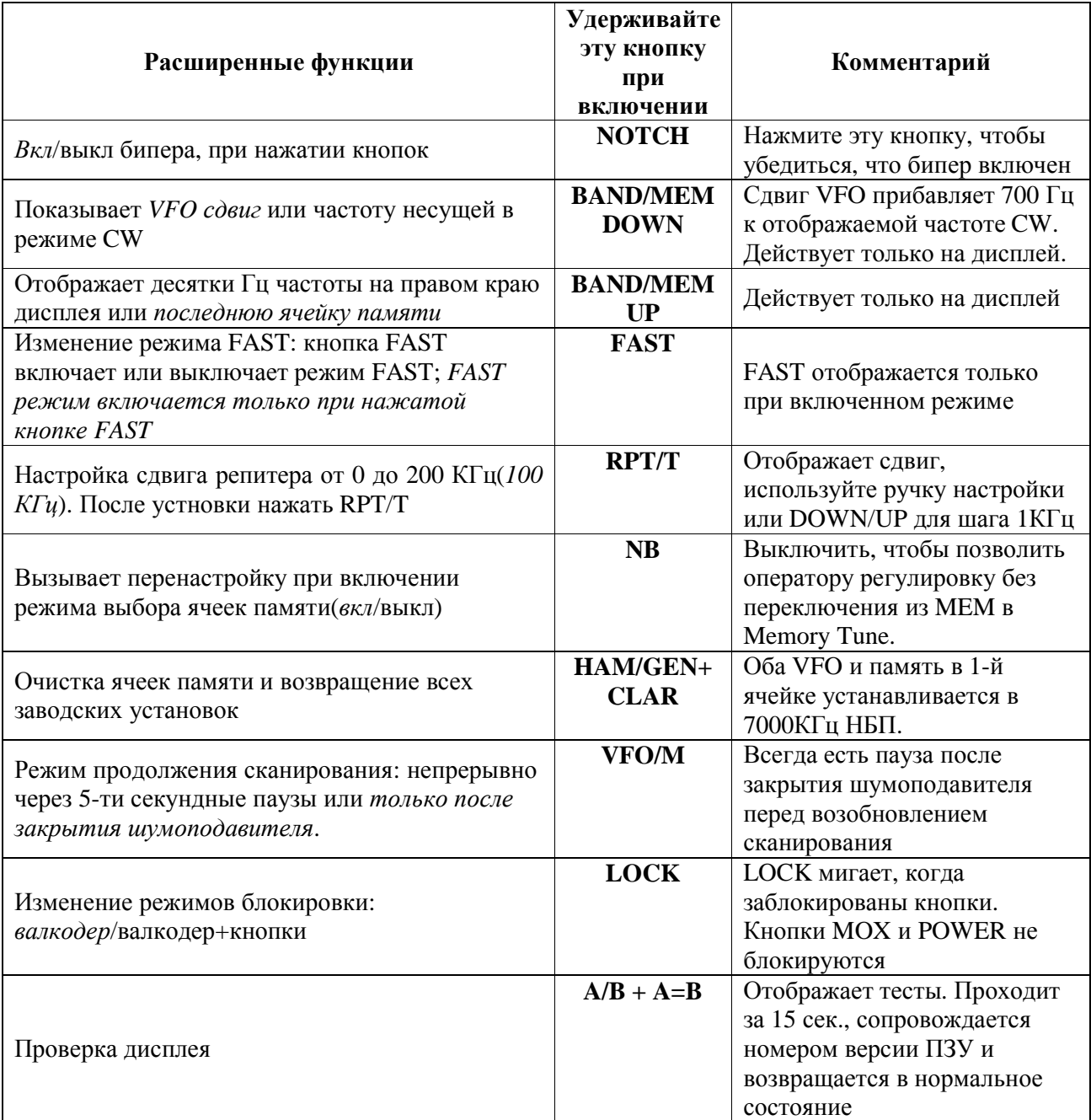

Еще одна группа настроек может быть произведена путем нажатия разных кнопок при уже нажатой кнопке FAST. В нижеследующей таблице приведены все эти настройки.

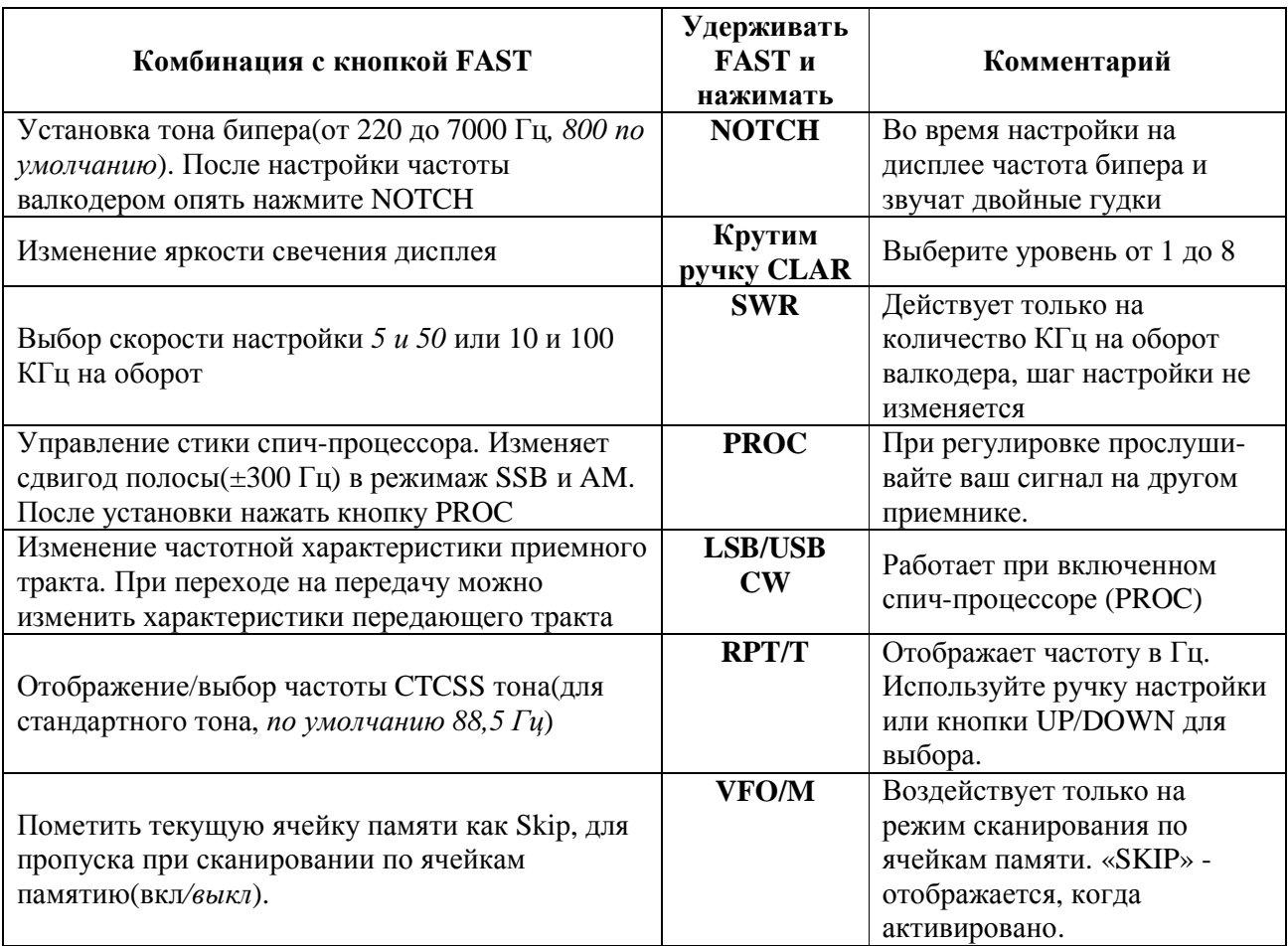

### **Предварительные указания**

Читая эту главу, обращайтесь к фото передней панели на развороте, чтобы знать расположение функциональных клавиш и гнезд. Перед первым включением трансивера, убедитесь в соответствии напряжения и правильном подключении антенны и заземления(см. главу по установке). Затем установите элементы управления в следующие положения:

**POWER**, **MOX**, **VOX**: выключено; **MIC**, **RF PWR**, **SQL** и **NB**: на

минимум (против часовой стрелки);

**AF**: в положении 10 часов;

**RF**: на максимум по часовой;

Подключите микрофон и/или телеграфный ключ(или манипулятор) и кнопкой **POWER** включите питание. S-метр и дисплей должны засветиться. Если дисплей слишком яркий или тусклый, то, удерживая кнопку **FAST** и вращая **CLAR**, отрегулируйте яркость.

Если в левой части передней панели горят зеленые светодиоды **PROC, AGC-F, IPO, ATT, RPT/T,** то нажмите их для выключения.

Обратите внимание на дисплей. Вы должны видеть надпись «**VFO-A**» или «**VFO-B**» слева от больших чисел, указывающих частоту(если вы не видите индикаторов, отображающих выбранный **VFO**, то нажмите кнопку **VFO/M** в правой верхней части панели). В правой части экрана две маленькие цифры указывают выбранную ячейку памяти(по умолчанию 01) или рабочую частоту с точностью до 10 Гц.

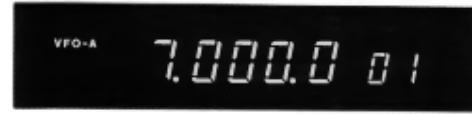

Используя кнопки **BAND/MEM DOWN** и **UP** (справа от ручки настройки) выберите диапазон, на который рассчитана подключенная антенна. Эти кнопи могут выполнять различные функции:

• По умолчанию(в радиолюбительском режиме), при приеме на VFO, эти кнопки используются для переключения любительских диапазонов. Нажимая **UP** и **DOWN,** 

возвращаясь на диапазон, вы всегда вернетесь на частоту, которая была до смены диапазона(если вы не выходили за пределы 500КГц участка любительского диапазона). 10-ти метровый диапазон имеет два поддиапазона по 1 МГц.

• Если нажать кнопку **HAM/GEN** (режим сплошной настройки), то слева от частоты появится надпись «GEN». При нажатии на кнопки **UP**/**DOWN** будет меняться частота с шегом 100 КГц(или 1 МГц в режиме **FAST**).

*Пример:* вы настроены на частоту 7 МГц и нуждаетесь в перенастройке на 21.200.

- Сначала посмотрите, нет включен ли индикатор GEN на дисплее, и есть есть, то нажмите на кнопку **HAM/GEN.**
- Нажмите 4 раза на кнопку **UP** для переключения на последнюю использованную рабочую частоту на диапазоне 15-м.
- Теперь вы можете использовать ручку настройки для поиска частоты 21.000. Однако, если частота отстоит более чем на 100 КГц, то вы можете сэкономить немного времени на вращении ручки: снова нажмите **HAM/GEN** чтобы появилось GEN на дисплее и нажмите необходимое количество раз на **UP** или **DOWN**. Потом используйте ручку настройки. Если вы захотите сменить диапазон, помните о нажатии кнопки **HAM/GEM** чтобы с экрана исчезла надпись GEN.

Нажмите кнопку режима работы (слева от ручки настройки)в соответствии с режимом, в котором вы хотите работать. Для начала мы предлагаем режим SSB: USB – если частота выше 10 МГц, или LSB – если ниже. Светодиод на кнопке режима показывает текущий выбранный режим.

Ручкой AF отрегулируйте громкость в громкоговорителе или наушниках. Покрутите немного ручку настройки, чтобы послушать(если необходимо отрегулировать

жесткость – см. стр.22). Для увеличения(x10) шага настройки нажмите кнопку **FAST**. Быстрая настройка обычно используется для быстрого поиска. Если вы будете удерживать кнопку **FAST** при включении трансивера, то у нее сменится режим работы(нажали – вкл, еще раз нажали – выкл.). Ваш микрофон так же может иметь кнопки UP и DOWN для перестроики частоты и кнопку FAST. В таблице перечислены все варианты шагов перестройки по частоте:

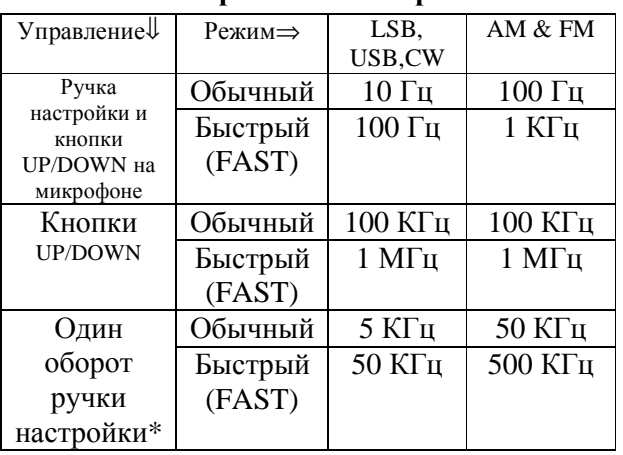

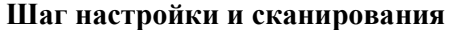

\*Для увеличения количества КГц на оборот ручки в 2 раза, нажмите **FAST**+**SWR**

#### **Отображение десятков Гц.**

По умолчании FT-890 отображает частоту с разрешением 100 Гц (десятки герц не видны). В таком случае при настройке с кнопок на микрофоне в режимах CW и SSB изменение частоты происходит только при каждом десятом нажатии. Вы можете включить отображение частоты с точностью до 10 Гц(на месте номера ячейки памяти). Для этого удерживайте **BAND/MEM UP** при включении. Эта настройка влияет только на отображение частоты и никак не влияет на шаг настройки.

#### **Прием сигналов в общем диапазоне**

Вы уже могли заметить, что застройка по частоте возможна и за пределами любительских диапазонов(даже за пределами 500 КГц сегмента, который включает в себя любительский диапазон), не зависимо от того, выбрали вы HAM или GEN режим работы. Однако передатчик и антенный тюнер не будут работать на этих частотах.

Если вы переключите трансивер на передачу, то индикатор TX подсветится, но выходная мощность будет отсутствовать.

Кроме того, система выбора любительских диапазонов игнорирует такие частоты. Например, если вы установили любительский диапазон, а затем ручкой настройки перестроили трансивер за его пределы, установленная частота общего диапазона будет потеряна пре переключении любительских диапазонов: когда вы вернетесь на тот же диапазон, вы увидите частоту, которая была до начала перестройки.

Пусть это вас не тревожит: любая установленная частота может быть сохранена в памяти, и вы можете ее вызвать в любой момент. После подробного знакомства с системой памяти, вы найдете ее использование очень удобным: каждая запомненная в ячейке памяти частота может быть изменена так же, как при работе в режиме VFO и заменена снова без перехода в режим VFO.

Прием сигналов в общем диапазоне обладает всеми возможностями, свойственными любительским диапазонам. В общем диапазоне вы можете прослушивать сигналы радиовещательных станций, работу морских и авиационных судов, обмен коммерческой информацией и т.п. Ниже приводится таблица распределения частот КВ радиовещательных станций.

Наиболее популярные радиовещательные диапазоны

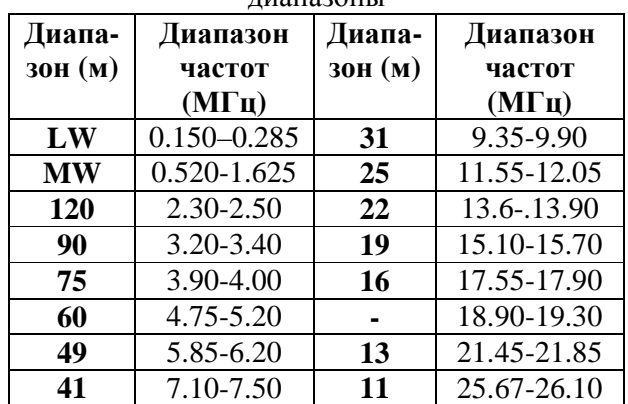

#### **Борьба с помехами**

Трансивер FT-890 имеет специальные возможности для подавления различных видов помех, которые могут быть на КВ диапазонах. В то же время реальные

условиях, в которых проводится радиосвязь, изменяются, поэтому постоянно оптимальные установки органов управления, обеспечивающие желательный эффект. достигаются только на основе опыта. В связи нижеследующая информация  $\mathbf{c}$ ЭТИМ представляет собой только общее руководство для ТИПОВЫХ ситуаций и является отправной точкой для ваших дальнейших экспериментов.

Описание регулировок далее рассмотрено в порядке, которому вы должны следовать при смене кажлый pa<sub>3</sub> лиапазона. Возможным исключением может являться наличие сильной помехи такого типа как («Дятел»), «Woodpecker» при наличии которой необходимо сначала активизировать противошумовой бланкер, перед тем как приступить к другим регулировкам.

#### Ослабление помех

Два параллельных УВЧ в приемнике FT-890 обеспечивают высокую чувствительность к слабым сигналам. Эти усилители включаются, когда отжата кнопка IPO и обходятся, когда нажата. В добавок 12 Дб аттеню атор может быть подключен перед УВЧ кнопкой АТТ.

Когда наблюдаете за слабыми сигналами на тихих диапазонах, T<sub>O</sub> вам требуется максимальная чувствительность. Для этого обе кнопки **IPO** и **ATT** должны быть отжаты. Такая ситуация типична в спокойное время на частотах выше 20 МГц и когда применяются короткие антенны на других диапазонах.

Если вы замечаете интермодуляционные искажения при сильных сигналах на других частотах - включите **IPO** (оптимизация точки приема), для обхода усилителя ВЧ. Чувствительность изменится незначительно, но подавление интермодуляционных помех возрастет.

Даже с отключенным усилителем очень сильный может перегрузить сигнал смеситель, поэтому, если вы замечаете интермодуляционные помехи или вам нужно принимать очень сильные сигналы, то вы можете нажать кнопку АТТ. Это снизит силу всех сигналов (и шумов) на 12 Дб (около 2-х баллов) и прием можно сделать более комфортным, особенно это важно при длительных QSO.

#### Настройка бипера

При установках по умолчанию, нажатие кнопок на передней панели вызывает звучание бипера. Громкость сигнала не зависит от громкости приемника и может быть установлена и может устанавливаться через отверстие на левой стороне трансивера как описано на стр.20

Вы так же можете отключить бипер, удерживая кнопку **NOTCH** при включении трансивера.

Вы можете изменить высоту тона бипера. Для этого удерживая нажмите **FAST** + **NOTCH**. В этом случае на дисплее отобразится частота тона бипера в Гц и будут звучать двойные сигналы. Вращением рачки **CLAR** установите высоту тона бипера. Когда закончите настройку, нажмите кнопку МОТСН еще раз для возврата в обычный режим.

#### Выбор уровня усиления по ВЧ

Когда вы принимаете сигнал достаточной громкости и присутствует шум, то вы можете его снизить поворотом ручки RF от полного усиления против часовой стрелки. Это снизит усиление по ПЧ и увеличит показания S-метра вверх по шкале. Это часто избавляет от фона и позволяет сигналу стать боле «чистым». Но не стремитесь сильно уменьшать усиление так как вы не сможете принять слабые сигналы и увидеть их уровень по S-метру.

#### Автоматическая регулировка с быстрым восстановлением (AGC-F)

При просмотре диапазона и поиске сигналов кнопку **AGC-F** следует установить  $\mathbf{B}$ положение ON (быстрая APY), чтобы приемника быстро усиление восстанавливалось после приема сильных прием сигналов. Если велется слабых целісообразно перейти сигналов, на медленную АРУ, отжав кнопку АСС-Г.

#### Шумовой бланкер

Шумовой бланкер трансивера FT-890 позволяет ослабить как узкополосные, так и широкополосные импульсные помехи. Кроме того, он же может снизить уровень статических помех от грозовых разрядом. Бланкер активизируется нажатием кнопки NB. Если в канале действует импульсная помеха, нажмите кнопку NB и поверните

ручку по часовой стрелке. Если фильтр искажает сигнал по приему, убавьте для оптимальной читаемости.

#### **Система IF SHIFT**

(не используется в режимах AM и FM) Если при приеме сигналов корреспондента наблюдаются помехи по соседнему каналу, для ее подавления можно использовать систему **SHIFT**. Поворачивая ручку **SHIFT** влево или вправо относительно центрального положения, вы сдвигаете полосу пропускания по ПЧ в ту или другую сторону. Тем самым можно выбрать такое ее положение, при котором помеха будет подавлена или значительно ослаблена, а качество принимаемого сигнала будет еще вполне приемлемым. На рисунке представлены диаграммы, поясняющие работу системы **SHIFT**.

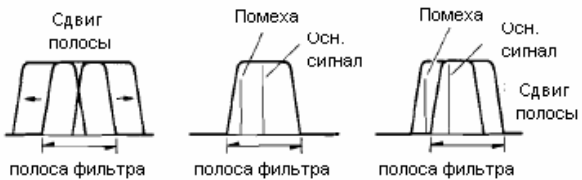

При осуществлении этих регулировок советуем нажать кнопку **LOCK** (на дисплее подсветится надпись «LOCK»), чтобы заблокировать ручку настройки для исключения случайного изменения частоты (особенно при работе в режиме CW на узкой полосе). При необходимости перестройки на новую частоту нажмите снова кнопку **LOCK**, чтобы снять блокировку, и установите ручку **SHIFT** в исходное положение.

#### **AM и CW узкополосные фильтры по ПЧ**

При нажатии кнопки выбора режима АМ, при переходе с другого режима, устанавливается полоса пропускания 6 КГц. Это дает высокую верность и силу сигнала(особенно музыки). Если нажать кнопку АМ еще раз, то будет выбрана более узкая полоса – 2,4 КГц и на дисплее отобразится надпись «NAR». При приеме слабых сигналов при наличии помех применение такого узкополосного фильтра является достаточно хорошим компромиссом между качеством приема и избирательностью.

В некоторых случаях можно получить более хорошие результаты, перейдя в режим SSB (**USB** или LSB). При этом вы получаете

возможность использовать систему SHIFT для подавления или ослабления еще действующих помех. После выбора нужной боковой полосы необходимо настроить приемник трансивера на несущую АМ сигнала по нулевым биениям, чтобы исключить искажения: при выборе LSB ручку SHIFT для подавления помех нужно поворачивать по часовой стрелке, а при выборе USB – против часовой стрелки до положения, при котором сохраняется нормальный прием полезного сигнала. Дополнительный кварцевый фильтр ВЧ может быть установлен вместо керамического 2,4 КГц фильтра для сужения полосы приема SSB и АМ. Несмотря на то, что оба фильтра имеют примерно одинаковый коэффициент неравномерности и полосу пропускания, кварцевый фильтр позволяет получить более естественное звучание, а так же увеличивает подавление для повышения устойчивости к интермодуляции от соседнего канала. Типичные диаграммы двух фильтров предложены ниже для сравнения. Попросите вашего продавца установить фильтр YF-101, если у вас его нет.

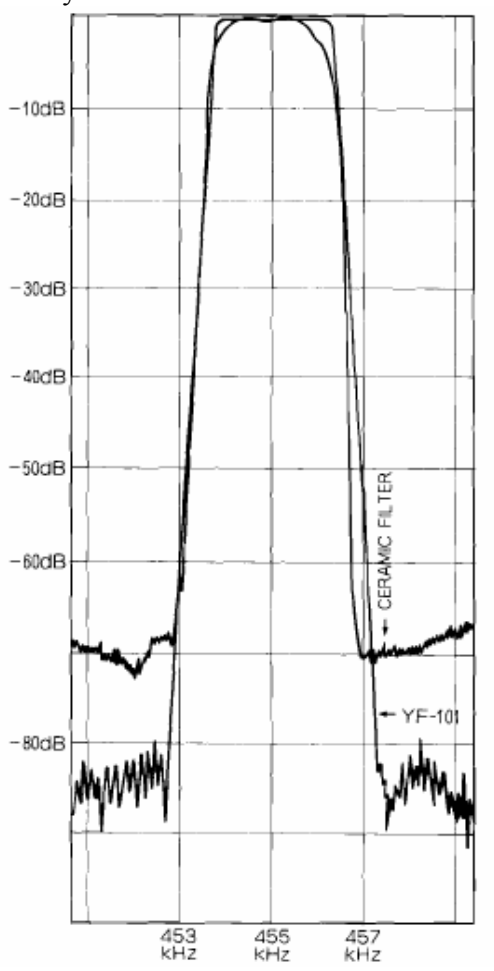

#### **Перестраиваемый режекторный фильтр (NOTCH)** – не работает в режиме FM

Для того, чтобы подавить помеху от несущей, активируйте режекторный фильтр нажатием кнопки **NOTCH**. Вращением ручки, добейтесь подавления помехи от несущей. Заметьте, что если несущая отстоит от подавляемой частоты дальше, чем на 1,2 КГц,, то подавление будет неэффективным. Старайтесь отключать фильтр, когда несущая находится вне полосы пропускания.

#### **Передача**

Трансивер FT-890 обеспечивает работу на передачу в пределах 500 КГц сегментов любительских КВ диапазонов и на частотах от 28 до 30 МГц. При настройке в участке 1,5 - 1,8 МГц антенный тюнер не работает. При настройке трансивера за пределами указанных участков передача запрещена. Кроме того, работа на передачу должна регулироваться вашей лицензией.

Если вы попытаетесь работать на передачу вне любительских диапазонов, индикатор TX будет светиться, но передатчик не будет функционировать. Передача временно запрещается при остановке процесса сканирования, так кА нажатие кнопки PTT на микрофоне приводит к остановке сканирования.

При работе на передачу в пределах любительских диапазонов трансивер постоянно контролирует уровень отраженной мощности. При слишком большом КСВ передатчик отключается. Не смотря на то, что таким образом обеспечивается защита передатчика от выхода из строя, не рекомендуется использовать антенны с неизвестными параметрами.

#### **Автоматическое согласование с антенной**

Внутренний ATU-2 или внешний FC-800 антенный тюнер значительно упрощают процесс настройки передатчика. Тюнеры имеют свою систему памяти, которая позволяет запомнить 31 различную настройку при данной антенне на выбранном диапазоне.

При первичном использовании тюнера рекомендуется ручку регулятора мощности RF PWR поставить в положение 12 часов (или более, чтобы обеспечить по крайней мере 10 ватт мощности). Это минимизирует

возможные помехи другим станциям, а также обеспечит более легкий режим работы тюнера, фидера и антенны в случае большого КСВ. В любом случае, перед настройкой тюнера убедитесь, что частота, на которой вы собираетесь работать, не занята. Если вы хотите наблюдать за работой тюнера, нажмите кнопку SWR. Если на дисплее подсвечен индикатор «SPLIT», нажмите кнопку SPLIT, чтобы запретить работу с разносом частот передачи и приема.

После этого, убедившись, что трансивер настроен на разрешенную частоту и данная частота не занята, нажмите кнопку START, расположенную в правом верхнем углу передней панели. На дисплее при этом появится индикатор «TUNER», который свидетельствует об активизации антенного тюнера. В процессе работы тюнера на дисплее высвечиваются иконки «WAIT» и «TX».

По окончании процесса согласования (около 30 сек.), если не засветился индикатор «HI SWR», передатчик готов к работе. При этом иконки «WAIT» и «TX» должны погаснуть. Если вы используете внешний КСВ-метр, его показания должны быть минимальными.

Если вы используете антенный тюнер(индикатор «TUNER» остается подсвеченным) в процессе настройки по частоте - индикатор «WAIT» начинает мигать. Это происходит потому, что главный процессор передает на процессор тюнера данные о значении установленной в трансивере частоты. Микропроцессор тюнера сравнивает текущее щначение частоты с запомненными ранее значениями и устанавливает необходимые параметры согласования, если данная частота соответствует сохраненным ранее установкам. В то же время, если вы подключили новую антенну, тюнер не может обеспечить правильное автоматическое согласование. Поэтому вы должны нажать кнопку START, чтобы заново осуществить процесс согласования.

#### *Предупреждение!*

Если при использовании тюнера на дисплее появляется надпись «HI SWR», это говорит о том, что тюнер не может обеспечить на данной частоте оптимальное согласование с антенной. Поэтому вы должны сменить частоту, либо проверить либо заменить антенну или проверить кабель питания.

#### SSB передача

Для работы в режиме SSB на передачу выполните следующие операции:

- Убедитесь в том, что выбрана нужная боковая полоса. Нажмите кнопку ALC. При этом в режиме передачи шкала ALC будет показывать уровень автоматической регулировки возбуждения. Система ALC обеспечивает отрицательную обратную связь на усилительные каскады передатчика, предотвращая тем самым перегрузку усилителя (чем больше показание шкалы ALC, тем в большей степени снижается усиление).
- При первом использовании FT-890 на передачу, установите ручку регулятора усиления микрофонной цепи на 12 часов, а ручку RF PWR поверните полностью по часовой стрелке.
- На дисплее должна отображаться частота, на которой вы собираетесь работать.
- Внимательно прослушайте частоту, чтобы быть уверенным, что вы не создадите помехи другим корреспондентам. Если вы используете антенный тюнер – нажмите кнопку «START» для его активизации.
- После того, как погаснет индикатор «WAIT», нажмите кнопку PTT на микрофоне и дайте ваш позывной. На измерительной шкале вы должны видеть изменения в процессе передачи речевого сигнала.

*Замечание:* Регулировка микрофонной цепи ручкой MIC по показаниям шкалы ALC должна осуществляться при КСВ не более 1.5:1. В противном случае, измеритель ALC может давать не совсем верные показания.

• Для того чтобы найти оптимальное положение ручки MIC, поверните ее сначала полностью против часовой стрелки, а ручку RF PWR – полностью по часовой стрелке. Говорите в микрофон спокойным голосом и ручкой MIC установите такое ее положение, при котором показания шкалы ALC не выходят за пределы голубого сектора на пиках вашего речевого сигнала. При использовании ручного микрофона MH-1B8 или MD-1C8 ручка MIC должна находиться в положении примерно на 10 часов.

• Нажмите кнопки PO чтобы перевести измеритель в положение измерения выходной мощности, и ручкой RF PWR установите нужную мощность. Всегда работайте на той минимальной мощности, которая обеспечивает устойчивую связь. Это уменьшит вероятность создания помех другим станциям, телевидению и радиовещанию, а так же продлит жизнь вашему трансиверу.

#### **Выбор микрофонного тона**

Перед регулировкой речевого процессора выберите на применяемом микрофоне соответствующую вашему голосу корректирующую характеристику: более высокому номеру соответствует большая степень подавления низких частот

#### **Речевой процессор**

После необходимых регулировок микрофонной цепи ручкой MIC и выбора тональности микрофона можно активировать речевой процессор. Положение ручки RF PWR не влияет на регулировки речевого процессора.

- Нажмите кнопку ALC для переключения режима работы индикатора. Нажмите кнопку PROC, расположенную внизу справа. Говоря в микрофон, слегка подрегулируйте усиление микрофонной цепи ручкой MIC так, чтобы на пиках вашего сигнала стрелка индикатора не выходила за пределы голубой шкалы ALC
- С помощью регулятора COMP, расположенного на тыловой панели трансивера, установите необходимый уровень компрессии. Этот регулятор на заводе установлен на 12 часов, что соответствует компрессии около 10 дБ для средних частот речевого сигнала. В связи с этим регулировку речевого компрессора следует проводить, прослушивая свой сигнал на отдельном приемнике, или методом проб и ошибок, работая в эфире.
- После установки компрессии проверьте усиление микрофонной цепи, как описано выше.

#### **Процессор сдвига частоты ПЧ**

Частотно сдвигающий процессор в FT-890 позволяет вам полосу пропускания по ПЧ(и, следовательно, полосу РЧ в добавок) передаваемого вами сигнала в SSB или AM для исправления характера вашего собственного сигнала, независимо от того будет установлена ВБП, НБП или АМ.

Для того, чтобы отобразить текущее смежение на выбранном режиме(LSB, USB или AM) – нажмите FAST+PROC. Дисплей отобразит 3 разряда, отображая частоту, установленную в КГц и справа появится буква «F». В этом режиме можно установить значение в интервале от -0.30 (-300 Гц) до 0.50(500Гц) для SSB и от -3.00(-3 КГц) до 3.00(+3 КГц ) в режиме АМ. Изменение значений производится вращением ручки настройки. Символ «минус» означает промежуток отстояния от несущей(подчеркивание низкочастотного звукового синала). Вы можете настроить сдвиг как на прием, так и на передачу(FAST+PROC во режиме TX). По завершению настройки нажмите PROC для того, чтобы вернуть дисплей в нормальный режим.

Вы можете настроить эти параметры методом проб и ошибок, задавая вопросы в эфире, но лучше использовать приемник, на котором вы сможете прослушать свой сигнал. В остальных случаях мы рекомендуем начинать установку с  $+100$  Гц, прибавляя понемногу во время работы на передачу. Для получения одинаковых результатов на ВБП и НБП – установите одинаковые значения разноса.

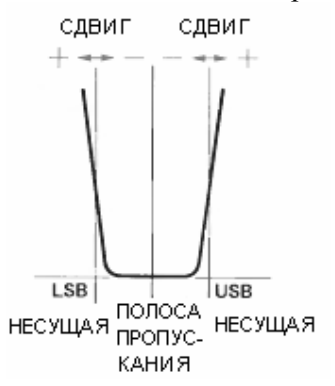

### **VOX(управляемый голосом**

**переключатель прием/передача)**  В режиме VOX ваш голос вызывает

переключение между приемом и передачей без нажатия кнопки PTT. На задней панели трансивера расположена ручка настройки

работы режима VOX. Настройка производится под ваш микрофон и звуковое окружение вашей станции. Последующие перенастройки не требуются, если обстановка и микрофон остались неизменными.

- Сначала установите на приемнике нормальную громкость на свободном канале и установите ручку VOX GAIN (ближайшая к разъему) полностью против часовой стрелки. Так жже предварительно установите ручки ANTI-TRIP и DELAY(задержка) в среднее положение
- Установите ручку RF PWR полностью против часовой стрелки(для предотвращения создания помех другим станциям пока вы настраиваете VOX).
- Теперь нажмите кнопку VOX, расположенную слева вверху, у края передней панели трансивера, для активации режима VOX.
- Без нажатия кнопки PTT начните говорить в микрофон и одновременно медленно поворачивайте ручку VOX GAIN по часовой стрелке(если смотреть сзади). Поворачивайте до тех пор, пока ваш голос не включит передатчик.
- Теперь говорите с перерывами в микрофон и замечайте время задержки между моментом остановки речи и моментом, когда включится приемник. Этот период должен быть достаточно длительным, чтобы передатчик не выключался между словами, но возвращался на прием во время пауз. Регулировка производится ручкой DELAY(третья справа).
- Если в процессе приема звук громкоговорителя включает передатчик, то потребуется регулировка ручкой ANTI TRIP(по часовой стрелке). С другой стороны, если срабатывание системы VOX станет медленным и не стабильным, то потребуется передвинуть положение ручки против часовой стрелки.

*Примечание:* если работа VOX не стабильна не смотря на все регулировки, то это может быть связано с тем, что возникает отрицательная обратная связь по ВЧ в передатчике. Убедитесь, что ваша антенна или фидерная линия не излучает вблизи трансивера.

#### **CW передача**

FT-890 поддерживает несколько типов передачи CW. Все, что должно быть для работы – это CW-ключи (или манипуляторы) и трехконтактный штекер, который подключается к разъему KEY на задней панели трансивера. Установленные настройки передатчика не критичны: ручкой RF PWR установите выбранную вами выходную мощность. Вы так же можете выбрать желаемую громкость тона биений(см. ниже).

- Начните настройку с нажатия кнопки PO для индикации мощности. Выберите режим CW. Убедитесь, что движок BREAK IN на верхней панели трансивера установлен в положение SEMI(справа), а движок KEYER в положение MAN(слева).
- Нажмите кнопку VOX, которая в режиме CW обеспечивает автоматическое включение передатчика при нажатии ключа.
- Теперь вы можете регулировкой ручки RF PWR выбрать необходимую мощность. Заметьте, что если вы выбрали

мощность менее максимальной и нажали измеритель ALC, то прибор покажет отклонение вне зоны ALC. Это совершенно нормально и не означает снижения вашего сигнала.

• Отпустите ключ для перехода на прием.

Учтите, что при включенной системе VOX вы будете работать полу-дуплексом, при котором передатчик остается включенным между телеграфными посылками. Вы можете выбрать время задержки, в течении которого передатчик будет оставаться включенным после окончания передачи. Регулировка производится ручкой DELAY на задней панели трансивера. Эта ручка управляет работой VOX и в голосовом режиме, поэтому вам может потребоваться выбор компромиссного положения ручки регулировки.

Если вы предпочитаете работу полным дуплексом(QSK), в котором вы можете слушать между телеграфными посылками, то передвиньте движок BREAK IN в положение FULL(влево).

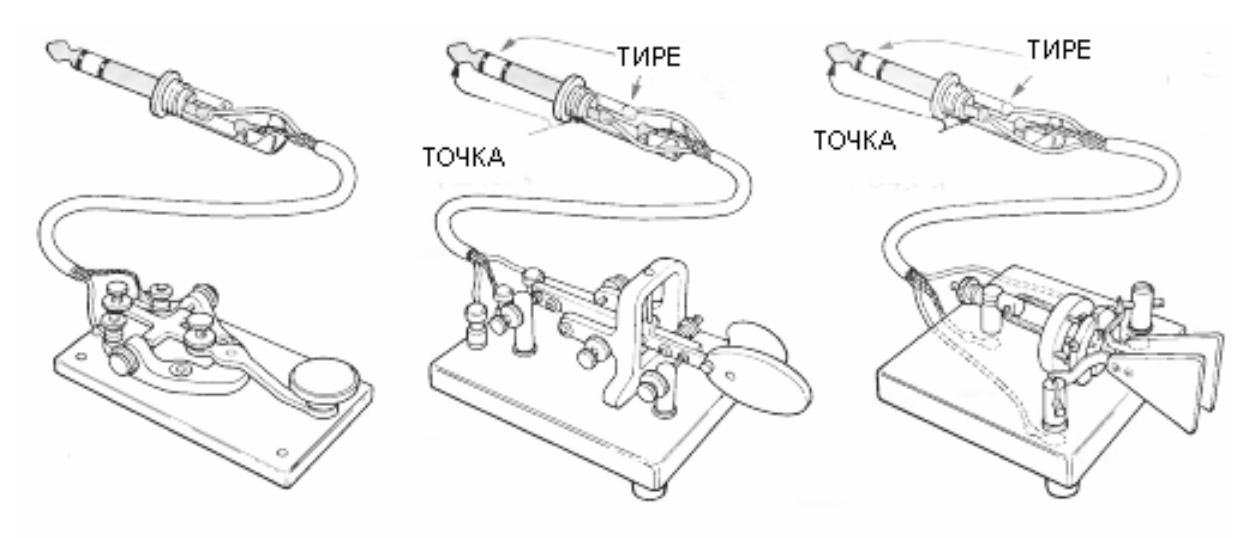

Подключение ключей и манипуляторов

#### **Использование внутреннего автоматического ключа**

Вам нужно присоединить манипулятор ключа к разьему KEY(см. рисунок выше).

- После осуществления вышеуказанных настроек, если вы хотите использовать внутренний автоматический ключ, вы должны передвинуть движок KEYER в положение AUTO(по середине).
- Теперь манипулируя ключем, выберите необходимую скорость с помощью движка SPEED.

Когда движок KEYER установлен в положение AUTO, соотношение между точкой и тире 1:3. Ели вы хотите работать «тяжелым» телеграфом(1 к 1,5), то переведите движок в положение WT. Так же возможна работа QSK

#### **Тон биений и громкость бипера**

Громкость тона CW и звук бипера во время нажатия на кнопки передней панели могут быть отрегулированы одним и тем же подстроечником, который расположен слева на задней панели в отверстии(?). С помощью ручки AF установите нормальную громкость принимаемого сигнала или шума, затем, используя маленькую отвертку для регулировки подстроечников, установите нужную громкость(пока замкнут ключ). Эта громкость устанавливается не зависимо от громкости приема. Заметьте, что высота тона фиксирована, примерно 700-800 Гц и не подлежит регулировке.

#### **Передача АМ**

Выходная мощность передатчика в режиме АМ должна быть ограничена 25 Ватт (несущей) с помощью ручки RF PWR. Выбор более высокого уровня снижает читаемость сигнала. Прежде чем установить уровень мощности, вам нужно отрегулировать уровень сигнала микрофона (MIC) для предотвращения перемодуляции. Эта установка может быть меньше, чем оптимальное значение в режиме SSB.

- VOX и речевой процессор могут быть использованы в режиме АМ. Но сначала убедитесь, что они отключены, чтобы не было нарушений регулировки.
- Выберите режим АМ и выберите индикация мощности(PO). Предварительно убедитесь, что частота свободна, затем нажмите PTT и говорите в микрофон. Отрегулируйте ручкой RF PWR мощность до 25 Ватт (или меньше) по индикатору (верхние показания на второй шкале сверху).
- Теперь нажмите кнопку ALC, нажмите PTT и говорите в микрофон. Ручкой MIC установите усиление по микрофону, до тех пор, пока стрелка индикатора не начнет немного отклоняться за край шкалы ALC
- Нельзя устанавливать большее значение, чтобы не было искажений в сигнале.
- Убавьте мощность(FR PWR) до необходимой мощности. См. так же инструкцию по использованию процессора сдвига частоты для из корректировки сигнала

#### **Передача ЧМ**

При рабоче в режиме FM вы можете только регулировать мощность ручкой RF PWR. Усиление по микрофону установлено на заводе и не нуждается в регулировке. Установите функцию индикатора в положение PO для измерения мощности. Ручкой RF PWR выберите необходимую мощность передачи. Если вы работаете полной мощностью, то продолжительность вашей передачи не должна превышать трех минут(и столько же на прием). Вы так же можете использовать режим VOX. См. так же «Работа с репитером»

#### **Работа с репитером**

FT-890 имеет специальное оснащение, предназначенное для работы ЧМ через репитеры в районе 29 МГц.

Обнаружив репитер вы можете настроиться вблизи вызывного канала(29,6 МГц) или вам следует загрузить блок ячеек памяти частотами(стр.23), кратными 20 КГц от 29,62 до 29,68 (в режиме FM), затем, установив шумоподавитель так, чтобы приемник молчал на свободном канале, нажмите кнопку на микрофоне для сканирования каналов.

Когда вы обнаружите репитер, нажмите кнопку RPT/T один раз для сдвига «-» (для передачи ниже частоты приема). Нажмите еще раз, чтобы выбрать «+» сдвиг, но это не принято на 29 МГц. Нажмите еще раз для возврата в симплекс.

Попробуйте короткую ID передачу, чтобы убедиться, что у вас правильный сдвиг(по умолчанию FT-890 автоматически передает низкочастотный субтональный сигнал 88,5 Гц во время передачи при работе с репитерами, что требуется для доступа к ним).

Проведя связь через ретранслятор, вы можете сохранить частоту, модуляцию и сдвиг/CTCSS установки в памяти(стр 23) для дальнейшего использования.

Если используемый ретранслятор имеет другую настройку, отличную от 100 КГц станларта, то вы можете отрегулировать FT-890 для работы с ним. Для этого нужно выключить трансивер и включить, удерживая кнопку RTP/T. С помощью ручки настройки вы можете выбрать значение сдвига от 0 до 200 КГц. После настройки нажмите кнопку еще раз.

Так же если вам требуется использовать отличный от 88,5 тон CTCSS, то вы можете выбрать другой тон. Для этого, удерживая кнопку FAST нажмите PRT/T и ручкой настройки выберите необходимый тон. Выбранный тон применяется только к текущему ГПД, но может быть сохранен в памяти имеющиеся в распоряжении частоты тонов(стр.35).

#### **Расстройка (установка расстройки приемника)**

Кнопка и ручка CLAR справа на передней панели трансивера и позволяет установить сдвиг частоты приемника и передатчика(отображается на экране), с точностью до 10 Гц.

Чтобы освоить управление расстройкой выполните следующие пункты:

- Нажмите кнопку CLAR. На димплее отобразится надпись «CLAR». Если установки расстройки уже были произведены, то на экране отобразится соответствующий сдвиг частоты. Вращайте ручку CLAR и наблюдайте за изменением частоты. Нажмите кнопку CLAR еще раз и увидите частоту без расстройки. Вернитесь опять в режим CLAR.
- При включенной расстройке нажмите кнопку PTT и увидите, что частота приема и передачи будет разной.

Типичное применение расстройки – связь со станцией, у которой «плывет» частота передачи(или возможно, что вы оба были настроены не на одну частоту, когда начинали связь). Если у вас нет необходимости менять частоту передачи, но нужно точно подстроить приемник, то вы можете нажать кнопку CLAR и осторожно подстроиться при помощи ручки CLAR.

После окончания работы со станцией, не забывайте нажимать кнопку CLAR для отключения расстройки.

FT-890 имеет независимую расстройку на обоих ГПД, на любом диапазоне, плюс 2 на любую ячейку памяти. Эти настройки не изменяют рабочей частоты, когда вы меняете гетеродин, диапазон или ячейку памяти, но будут храниться до тех пор, пока вы не вернетесь обратно в тот ГПД, диапазон или ячейку памяти и не включите расстройку.

### **VFO B и работа SPLIT'ом**

Как уже упоминалось, функции ГПД B в точности соответствуют ГПД А, хотя каждый из них является совершенно независимым от другого. Вы можете использовать ГПД В в качестве универсальной, быстро вызываемой ячейки памяти. В FT-890 ГПД В имеет 2 важных значения: удвоение емкости памяти(описано в последующих разделах) и облегчение операции разноса частот(прием с одним ГПД, а передача с другим).

В некоторых случаях при использовании ЧМ ретранслятора есть определенные особенности (см. выше). И если разница в частотах приема и передачи меньше, чем 10 КГц, то использование функции расстройки, вероятно, самое подходящее решение.

Используйте кнопки A/B, A=B и M>VFO спарава от дисплея, для настройки обоих ГПД.

- А/В переключает управление между ГПД никак не меняя их настроек
- A=B копирует содержимое текущего отображаемого ГПД (А или В) в другой (В или А соответственно), перезаписывая содержимое неотображаемого ГПД
- SPLIT подключает «спрятанный» ГПД при передаче
- M>VFO копирует частоту, хранящуюся в памяти, в ГПД(при нажатии ее ½ секунды)

Для работы с разносом частот вам нужно сначала загрузить гетеродины желаемыми частотами и режимами приема и передачи. Установите вам режим и частоту для передачи, затем нажмите А/В и установите режим и частоту приема. Вы можете использовать кнопку А/В для проверки частоты вашей передачи не производя передачу в эфир. Установив оба гетеродина, нажмите кнопку SPLIT. На экране подсветится надпись «SPLIT». Теперь, когда вы передаете, дисплей покажет частоту другого ГПД(и индикатор на кнопке отобразит режим, если он отличается). Содержимое обоих ГПД может быть сохранено в памяти для последующей работы с этой парой частот.

Если ручка настройки слишком зажата или наоборот вращается слишком свободно, то вы можете отрегулировать ее по своему усмотрению. Для этого вам потребуется 2мм ключ.

- Снимите рифленое резиновое кольцо с ручки настройки
- Найдите отверстия в ребре ручки настройки и, используя ключ, открутите отверстие, винт через установите

достаточный 3a30p лля ручки, насаженной на ось

- Поверните на освобожденной оси натяжную пружину против часовой стрелки для уменьшения жесткости или по часовой для увеличения
- Установите заверните ручку, установочный винт поставьте  $\overline{M}$ резиновое кольцо

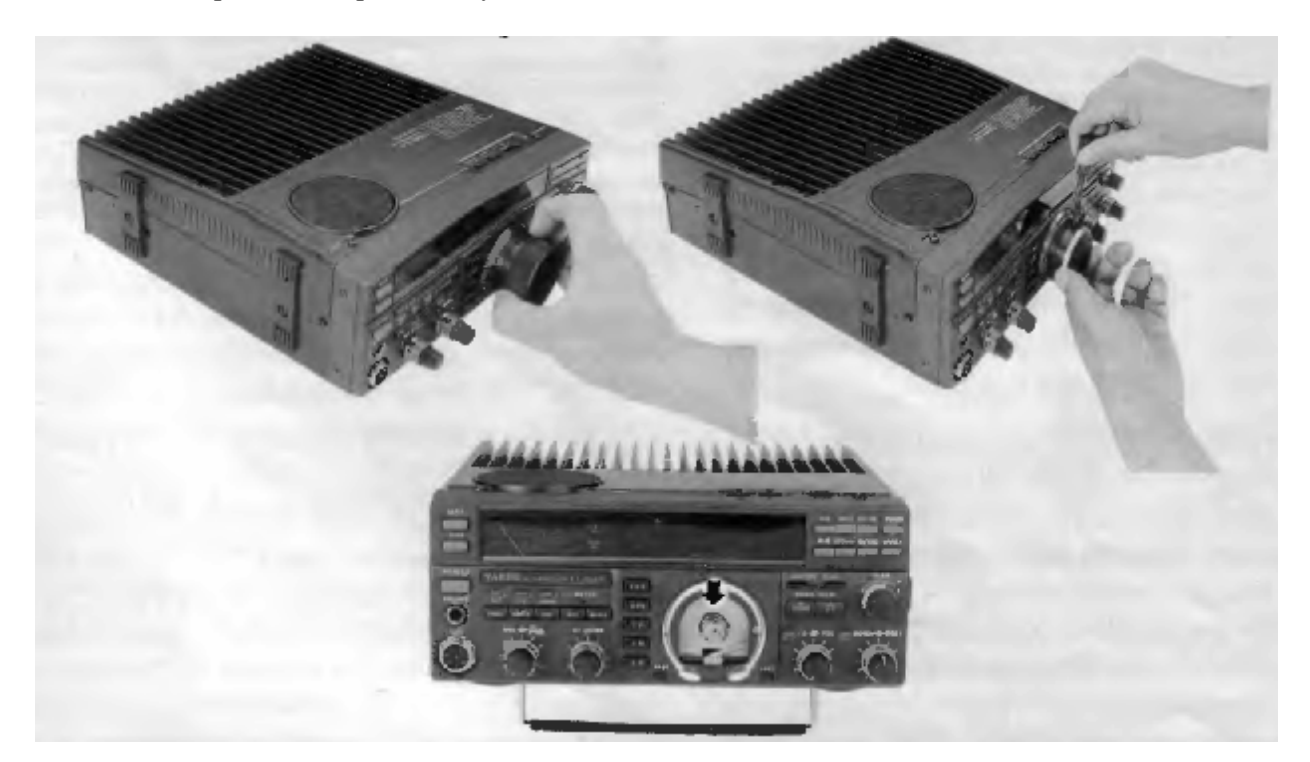

#### Особенности работы с памятью

FT-890 имеет 32 ячейки памяти, помеченных от 01 до 30, Р1 и Р2. Каждая ячейка хранит пару частот и режимов, плюс выбранная широкая/узкая ПЧ(для режимов CW и AM), расстройка вкл/выкл и установка сдвига, плюс положение разнесенных частот.

Когда вы считываете значение из памяти, то вы увидите один из наборов параметров, а второй всегда скрыт. Для краткости будем называть параметры как половинки памяти. Передняя половина памяти - отображаемая, а задняя половина - скрытые установки. Передняя и задняя половинки памяти могут быть переключены нажатием кнопки А/В. Когда вы работаете с ГПД - эта кнопка переключает гетеродины(но при работе с памятью нажатие этой кнопки никак не

отображает переключение половинок памяти). Подобно работе с ГПД вы можете работать с разносом частот  $\mathbf{c}$ ДВУМЯ половинками памяти, принимая на переднюю и передавая на заднюю. Вы можете свободно настраивать и изменять режимы и ли установки расстройки любой половинки, отображаемые при приеме. Вы можете так же копировать пару значений из одной ячейки памяти в другую. Фактически вы можете сделать почти все с двумя половинками памяти, что и с ГПД А/В. Небольшая разница есть в шагах настройки, сканировании(сканирование возможно только передней) и специальной памяти Р1 и Р2, описанных ниже.

#### **Сохранение памяти**

Ячейка памяти во время работы на любом ГПД копирует содержимое обоих гетеродинов (А и В) в текущую ячейку памяти(отображается маленькой цифрой в правой части дисплея). Достаточно нажать и удержать в течении ½ секунды кнопку VFO>M. Мы начнем с простого примера сохранения только текущего показания частоты в передней половине памяти (неотображаемый ГПД так же хранится в задней половине, но сейчас мы это можем игнорировать).

*Пример:* записать 14,25 МГц из ГПД в ячейку памяти 10.

- Сначала нажмем кнопку VFO/M чтобы выбрать работу с ГПД(если она не выбрана). Слева должны появиться «VFO-A» или «VFO-B». Выберите желаемый режим, затем настройтесь на частоту (14,250,00) используя HAM/GEN и DOWN/UP для изменения диапазонов и шага настройки по 100 КГц, а затем настраивайтесь валкодером как обычно.
- Теперь нажмите желтую кнопку VFO>M чтобы замигала надпись «M CK». Кнопками UP и DOWN выберите ячейку 10. Если в ячейке памяти до этого ничего не было, то на экране будет пусто.
- Теперь нажмите на пол секунды кнопку VFO>M. Двойной звуковой сигнал подтвердит, что ячейка памяти записана.

Хотя мы не упоминали, не забывайте: когда мы записываем отображаемый ГПД, спрятанный так же будет записан в заднюю половинку той же ячейки памяти. Вы можете нажать кнопку А/В после первоначальной установки ГПД и затем установить другую, ранее записанную в нем. Когда производится запись в память, то предыдущее значение перезаписывается. В добавок записывается состояние расстройки(вкл/выкл) и разнос обоих ГПД(включена расстройка или нет).

#### **Просмотр содержимого памяти**

Перед записью или воспроизведением ячейки памяти вам обычно следует проверить ее содержимое. Конечно вы можете работать с ГПД, вы можете просто нажать VFO/M для вызова последней использованной ячейки памяти, но это не выгодно. Все предыдущие операции прерываются, как только изменится ваша частота(?), антенный тюнер

перестроится(если включен) и вы должны снова нажать VFO/M для возврата в ГПД. К тому же это не сработает, если вы работали в перестроенной памяти(?): вы полностью потеряете все изменения режимов. Между тем FT-890 дает возможность путем показа (переднего) содержимого ячейки памяти без воздействия на текущий ГПД(или перестроенную память) для нужно только нажать одну кнопку. Мы называем это проверкой памяти и вы уже делали это в предыдущем примере.

Вы включаете проверку памяти в момент нажатия любой из кнопок VFO>M или M>VFO. Как только вы увидите мигающее «М СК» вверху дисплея, так показания частоты и режима изменятся на отображение содержимого ранее выбранной памяти. Если вы больше ничего не нажимали, дисплей вернется к вашим текущим рабочим параметрам автоматически через 3 сек. При нажатии на передней панели кнопок UP и DOWN до истечения 3 сек вы можете отобразить любую из 32-х ячеек памяти. Пока вы нажимаете эти кнопки 3-х секундный таймер сбрасывается, давая вам просмотреть значения ячеек памяти.

Пока проверяются ячейки памяти, ее номер отображается в правом краю дисплея (вместо 10Гц разряда, если вы включили его на отображение). Так же, когда вы выбираете свободную ячейку, показания режима и частоты пропадают.

Однако проверка памяти не показывает вам всей записанной информации, показывая только переднюю видимую половину памяти. Для отображения частоты, режима и положения расстройки, записанных в другом ГПД вы должны вызвать память и нажать кнопку A/B. Следовательно, когда память хранится с целью использования обеих половин(передней и задней). Хорошая идея связать их каким-то образом так, чтобы вы могли узнать о каждой позже, когда появляется содержание только передней половины(?).

#### **Вызов памяти и операций**

Для вызова записанных в памяти данных при работе вы можете скопировать в любые гетеродины, или вы можете переключать операции от гетеродинов к памяти. С этого момента вы можете свободно настраивать любую ячейку памяти, только копирование в

гетеродины дает вам преимущество отображения ГПД-А и ГПД-В. Удерживание кнопки М>VFO на 1/2 сек записывает данные текущего канала памяти в гетеродины. Кратковременное ее нажатие покажет вам только ее содержимое без действительной перезаписи ГПД. В другом случае если вы нажали и подержали эту кнопку, вы потеряете предыдущее содержимое обоих ГПД, и если в ячейке памяти был включен разнос частот, то теперь он будет в ГПД.

В простейшем случае вы можете найти более удобным простое переключение между ГПД и памятью с помощью кнопки VFO/M. Этот способ позволяет вам сбросить все установки гетеродина без их потери, следовательно, вы можете мгновенно возвратить их повторным нажатием на VFO/M.

Когда осуществляется работа в памяти (если перенастраивали ee). вы He слева отображается «МЕМ» (вместо VFO-А и VFO-B) и вы можете нажать кнопку UP/DOWN на панели (или кнопки на микрофоне) чтобы выбрать любую ранее записанную память для работы. Вы не можете включить просмотр памяти или копирование вызванной ячейки памяти напрямую в другую, так как функции кнопки VFO>M изменяются далее в разделе «очистка памяти».

Однако, есть простой способ добиться этой кнопкой такой же работы, как это делается в гетеродинах, и для возвращения способности просмотра памяти: если вы изменяете частоту, режим или установку расстройки, или если ВЫ нажимаете  $A/B$ лля переключения передней и задней половин, «МЕМ» на дисплее меняется «М TUNE» (см. далее). В этом режиме перестроенной памяти функции некоторых кнопок отличается от обычного режима вызова памяти.

#### Режимы отображения частоты

Отображение с включенным разрядом десятков герц. (стр. 14.)

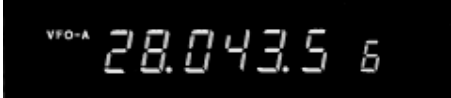

Нажмите VFO/М для переключения в режим работы с памятью. Режим МЕМ показывает ячейки содержимое 18-й памяти.  $\mathbf{c}$ записанной той же частотой. Обратите

внимание, что 10 Гц разряд не отображен, хотя он сохранен.

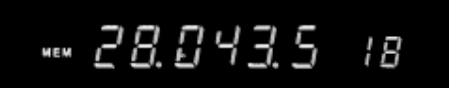

Троньте ручку настройки или кнопку UP/DOWN на микрофоне, для переходя в режим «M TUNE»:

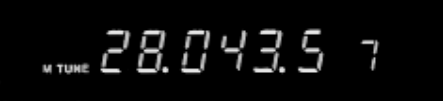

Режим  $\ll M$ **TUNE**» отображает перестроенную ячейку памяти 18 (+10 Гц). Нажмите VFO/М один раз для отмены изменений и вернитесь в режим МЕМ, и нажмите еще раз для возврата в режим ГПД(VFO).

Кнопки UP/DOWN выбирают любительские диапазоны и 100 КГц шаг (при работе с ГПД), кнопки микрофона дублируют ручки настройки UP/DOWN на передней панели, а кнопка VFO/M отменяет все изменения в памяти и возвращает вас в режим работы с памятью (снова подсвечивается «МЕМ»), вместо перехода к ГПД.

Режим перестройки памяти работает к ячейках 01 - 30 так же своболно, как и с гетеродином(ячейки  $P1$  $\mathbf{M}$  $P<sub>2</sub>$ имеют специальные параметры, см. ниже). Если вы хотите сохранить изменения в ячейке памяти, выполните действие, которое вы используете для записи из ГПД в память нажмите VFO>M и DOWN/UP для выбора другой ячейки памяти(если необходимо) или просто нажмите VFO>M около 1/2 сек, пока звуковой He прозвучит сигнал(при перезаписи текущей ячейки памяти с перестроенными значениями). Обозначение кнопки VFO>M здесь немного обманчиво. Установки ГПД, которые подразумеваются в этом случае, вообще не входят в эту операцию, так как их место займут значения, вызванные из памяти.

Как упоминалось выше, если вы хотите просто отменить все введенные вами изменения при перестройке памяти, нажмите VFO>M (снова появится «МЕМ») и нажмите еще раз, чтобы вернуться к ГПД. На дисплее будут отображены общие изменения(см. выше).

Операция разноса частот может быть включена и сохранена в памяти, в этом случае задняя половинка памяти используется при передаче. Так же нажатие кнопки А/В во время приема, переключает между передней и задней половинкой памяти(не забывайте, обе эти функции так же активируют перестройку памяти).

#### Сканирование по ячейкам памяти

Когда прием ведется в режиме работы с памятью(отображается «МЕМ»), вы можете просканировать передние половинки всех записанных ячеек памяти. Для этого просто нажмите UP или DOWN на пол секунды, чтобы начать сканирование. Если вы зотите сканировать до поиска сигнала, вы должны сначала настроить шумодав ручкой SQL, приемник закрылся(отключился чтобы индикатор BUSY справа от индикатора)на свободном канале. Пока шумодав не окрыт, сканируются все каналы, пока не найдется сильный сигнал, который откроет шумодав. При этом на дисплее мигают две точки. По умолчанию сканирование возобновляется только после исчезновения сигнала. Как альтернатива. вы можете настроить трансивер так, чтобы он возобновлял сканирование спустя 5 секунд. Для перехода в этот режим выключите трансивер и включите его снова, удерживая кнопку VFO/M.

потребоваться Вам МОГУТ регулировки ручкой SOL. если сканирование останавливается при фоновых шумах эфира. Для остановки сканирования нажмите РТТ (если в канале нет сигнала), или снова кнопку микрофона. Имейте в виду, что кнопки IPO и ATT и установки усиления PЧ воздействуют так же на порог шумоподавления.

#### Пропуск сканирования ячеек памяти

Вы можете хранить много значений частот в памяти и, вероятно, для сканировании вам могут требоваться не все частоты. Вы можете отметить те из них, которые вы хотите пропускать при просмотре. Для этого вызовите ячейку памяти, подлежащую пропуску сканирования и нажмите кнопку и держите кнопку FAST внизу слева от ручки настройки(или на микрофоне), в то же время однократно намите VFO/M, после этого

справа над номером ячейки памяти появится надпись «SKIP».

Если вы установили пропуск ячейки памяти и позже хотите включить ее снова, просто провторите процедуру eme раз FAST+VFO/M.

#### Очистка ячеек памяти

После заполнения ячеек памяти вы можете захотеть окончательно убрать некоторые из них. Для очистки отображаемой ячейки памяти, когда слева от частоты изображено «MEM». нажмите удерживайте  $\mathbf{M}$ обозначенную желтым цветом кнопку VFO>M на полсекунды, пока не прозвучит двойной звуковой сигнал. Ho бульте осторожны: если вы сделаете это, когда отображено «М **TUNE**» T.e. после перестройи памяти, в нее вернутся данные, записанные ранее. Очистка не произойдет. Итак если вы хотите стереть измененную ячейку памяти, сначала отмените изменения кнопкой VFO/M и потом, удерживая кнопку VFO>M, очистите ячейку памяти.

Если ячейка пустая, то разряды частоты не отображаются, а справа над номером ячейки памяти отображается надпись «CLEAR».

Пока вы не записали ничего в ячейку памяти, вы можете вернуть ее значение повторив процедуру, которой вы пользовались для очистки.

#### Диапазонное И поддиапазонное сканирование.

#### Поддиапазонные границы ячеек памяти **Р1** и Р2

Как вы, вероятно, уже обнаружили, когда работали в режиме ГПД или перестроенной памяти, удерживание одной из кнопок DOWN или UP на микрофоне на пол секунды запускает сканирование. a повторное нажатие олной И3 них останавливает его. При установке ручки SQL таким образом, чтобы приемник полностью молчал на свободной частоте, сканирование остановится, когда обнаружится сигнал, и возобновится согласно выбранному режиму сканирования (см. выше).

Вы можете так же увеличить шаг сканирования в 10 раз нажатием кнопки FAST во время просмотра (или включив ее, если вы имеете установки другим способом см. стр. 12).

Если вы не остановите сканирование, будет продолжаться от 0 до 30 МГц(полный диапазон приема) и будет повторяться. Для ограничения предела сканирования в отдельном диапазоне вы можете использовать программируемый предел сканирования(т.н. PMS), легко обеспечиваемый ячейками памяти Р1 и Р2.

Для сужения диапазона перестройки в отдельный поддиапазон, зафиксируйте края диапазона в ячейках памяти Р1 и Р2. Затем вызовите любую ячейку памяти и активируйте перестройку памяти. Настройка и просмотр памяти начнут цикл между краями заданного диапазона, работая внутри запрограммированного поддиапазона.

Вы можете изменить режимы и использовать расстройку, пока перестраиваете память, но не заботьтесь о нажатии А/В для переключения половин памяти или нажатии кнопок DOWN|UP. Как только вы попытаетесь перестроиться с помощью ручки настройки или кнопок на микрофоне, работа снова переключится на поддиапазон. Так же, если вы включите разнос прием/передача, частота вашей передачи будет браться из задней половинки ячейки памяти, с которой вы начали сканирование(Р1 или Р2).

*Пример:* Настройка границ и сканирование 17М WARC диапазона

- Нажмите необходимое количество раз на VFO/M чтобы на дисплее отобразилось «VFO-A» либо «VFO-B». Затем настройтесь на нижний край диапазона 17М: 18.068 МГц, так же выберите предпочтительный для работы режим (USB или CW).
- Нажмите А/В для вызова другого ГПД и настройте верхний край 17М диапазона: 18.168 МГц. Снова выберите предполагаемый режим работы(не обязательно аналогичный)
- Кратковременно нажмите VFO>M чтобы включить просмотр памяти и нажимайте DOWN/UP для выбора памяти Р2. Затем нажмите VFO>M на пол секунды для записи второго ГПД в память. Это обеспечит верхний край сканирования.
- Нажмите А/В для выбора другого ГПД с нижним краем диапазона.
- Кратковременно нажмите VFO>M чтобы включить просмотр памяти и

нажимайте DOWN/UP для выбора памяти Р1. Затем нажмите VFO>M на пол секунды для записи первого ГПД в память. Это обеспечитнижний край сканирования.

• Нажмите VFO/M для вызова ячейки памяти Р1 и поверните ручку настройки(чтобы начать сканирование).

Настройка и сканирование теперь ограничены диапазоном 18.068-18.168 до тех пор, пока вы не нажмете VFO/M для возврата к работе с каналами памяти, VFO>M для копирования отображаемой частоты в память или M>VFO для записи отображаемой частоты в ГПД

В этом примере указано, что мы переписали заднюю половинку каждой ячейки памяти с данными, в которых не нуждались. По этой причине вы можете по желанию использовать ячейки Р1 и Р2 только для операций на ограниченных поддиапазонах. В действительности, если вы хотите, оптимально использовать эту особенность диапазонно-независимых ГПД, вы можете можете сохранить все на VFO-A (т.е. на каждом любительском диапазоне) установленные верхние и нижние края поддиапазонов и все установки VFO-B для верхнего края, и использовать вышеописанные процедуры для загрузки ячеек Р1 и Р2. Вы меняете диапазоны меняя перестройку памяти Р1 и Р2. Вы можете все время пользоваться возможностью определения поддиапазонов и никогда не пользоваться ГДП(за исключением сохранения краев диапазона).

Конечно вы не должны использовать ГПД для установки или сохранения краев поддиапазонов постоянно, так же как и не любительских. На вещательных диапазонах вы нем можете хранить края диапазонов в гетеродинах. К счастью, поскольку кнопка VFO>M позволяет вам перезаписывать между ячейками памяти пока включена настройка, вы можете использовать обычные ячейки памяти (от 01 до 30) для хранения границ поддиапазонов. Задняя половина ячеек Р1 и Р2 служит для упрощения этого процесса. Это проиллюстрировано в следующем примере:

*Пример:* использования ячейки памяти 19 для сохранения края 19М вещательного диапазона.

- Нажмите необходимое количество раз на VFO/M чтобы на дисплее отобразилось «VFO-A» либо «VFO-B». Затем настройтесь на нижний край диапазона 19М: 15.100 МГц, так же выберите предпочтительный для работы режим (наиболее часто USB, LSB, AM – широкая или узкая).
- Нажмите А/В для выбора другого ГПД и настройтесь на верхний край 19М диапазона: 15.600 МГц. Снова выберите режим работы (не обязательно такой же)
- Кратковременно нажмите VFO>M для включения просмотра ячеек памяти и нажмите кнопку DOWN/UP для выбора ячейки 19. Потом нажмите VFO>M на пол секунды для записи обоих гетеродинов в память.

Теперь для того, чтобы использовать границы поддиапазона, вам нужно скопировать их в обычную память в передней половине Р1 и Р2.

- Нажмите, если необходимо, VFO/M для выбора работы с памятью(слева отобразится «MEM») и нажимайте кнопки DOWN/UP для выбора 19-й ячейки памяти, которая хранит границы 19М диапазона. Появится частота частота 15600 КГц, если верхний пример выполнен успешно.
- Далее мы как в том примере, сохраняем верхний край в передней половине, а нижний в задней. Мы хотим копировать нижний край в ячейку Р1, а верхний в Р2(хотя мы могли бы сделать это другим способом) вспомните так же, что мы должны изменить в режиме перестройки памяти для копирования одной ячейки в другую. Итак при нажатии кнопки А/В вы можете сейчас выполнить сразу две вещи: записанный нижний край(15100 КГц) в задней памяти перенести в переднюю и включить функцию перестройки памяти («МЕМ» заменяется на «M TUNE» слева).
- Снова кратковременно нажмите VFO>M чтобы включить просмотр памяти и нажимайте кнопку UP пока не выберете ячейку Р1. Затем подержите пол секунды VFO>M для записи ячейки 19 в Р1. Осторожно делайте это с нижним краем, а так же с операцией сдвига для ячейки Р1 с включенной перестройкой памяти.
- Нажмите А/В для выбора другой половины памяти Р1, которая теперь содержит верхний край диапазона(скопированный из ячейки 19 на последнем этапе)
- Кратковременно нажмите VFO>M для включения просмотра памяти и нажмите UP для выбора ячейки Р2. Нажмите на пол секунды VFO>M для записи другой половины ячейки Р1 в Р2. При этом сохранится верхний край перестроенной памяти в Р2.

Теперь когда вы настраиваетесь или сканируете, работа будет вестись внутри диапазона 15.100 – 15.600 МГц.

#### **Цифровые виды работы**

FT-890 предоставляет несколько особых возможностей для работы в цифровых видах связи, так как есть гнездо DATA IN/OUT на задней панели и очень малое время переключения передача/прием. Это обеспечивает хорошую работу пакетной связи на 29 МГц со скоростью 1200 бод. К сожалению оптимальная работа AMTOR, RTTY и 300 бодовым пакетом затруднена, потому что дополнительный узкополосный фильтр 500 Гц не пригоден для приема в режиме SSB, который требуется для передачи AFSK. Вы просто можете работать(и отказаться от дополнительного 500 Гц фильтра) с использованием режима LSB с его полосой 2,4 КГц, и для передачи и для приема, но ширина пропускания по ПЧ приемника будет не оптимальной для узкополосной AFSK. Альтернативой может быть использование узкополосного CW фильтра.500Гц , а передачу вести в режиме SSB, но это требует разнесения частот и смена режима вашего приема и передачи.

### **Соединение TU/TNC**

Присоедините ваш терминал или контроллер к гнездам DATA IN/OUT и PTT на задней панели, как показано ниже. Схематично на следующей странице показана связь аудиовхода передатчика с гнездами MIC, PATCH и DATA IN/OUT. Входное сопротивление центрального контакта гнезда DTAT IN/OUT около 3 КОм, и амплитуда входного напряжения должна быть 20-40 мВ. Так что вам может потребоваться корректировка уровня выхода вашего терминала или контроллера. К тому же вам

потребуется отключить микрофон, чтобы избежать передачи в эфир шума комнаты. Пиковое выходное напряжение на кольцевом контакте штекера DATA IN/OUT примерно 30 мВ на 600 Ом, поэтому вам может потребоваться корректировка уровня в вашем TU или TNC.

#### **Настройка передатчика**

Нажмите кнопку AFC-F и кнопку режима LSB для нормального сдвига. Дисплей показывает частоту подавленной несущей, поэтому помните, что в действительности передаваемый вами сигнал смещен ниже отображаемого на звуковую частоту тона AFSK, вырабатываемого вашим терминалом.

До начала установите ручку управления мощностью на 12 часов и нажмите кнопку выбора работы индикатора ALC. Включите передатчик с помощью клавиатуры и отрегулируйте усиление ручкой MIC стрелка должна отклоняться не меньше, чем до середины шкалы.

Теперь вы можете нажать кнопку РО и установить желаемую выходную мощность RF PWR.

Заметьте, что для работы AMTOR и пакетом F1 вы должны отключить кнопку VOX для быстрого цикла переключения прием/передача.

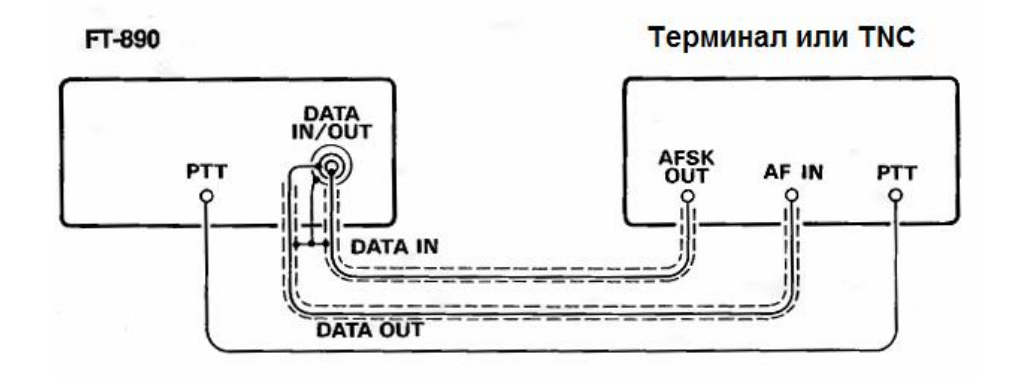

Соединение с терминалом или TNC

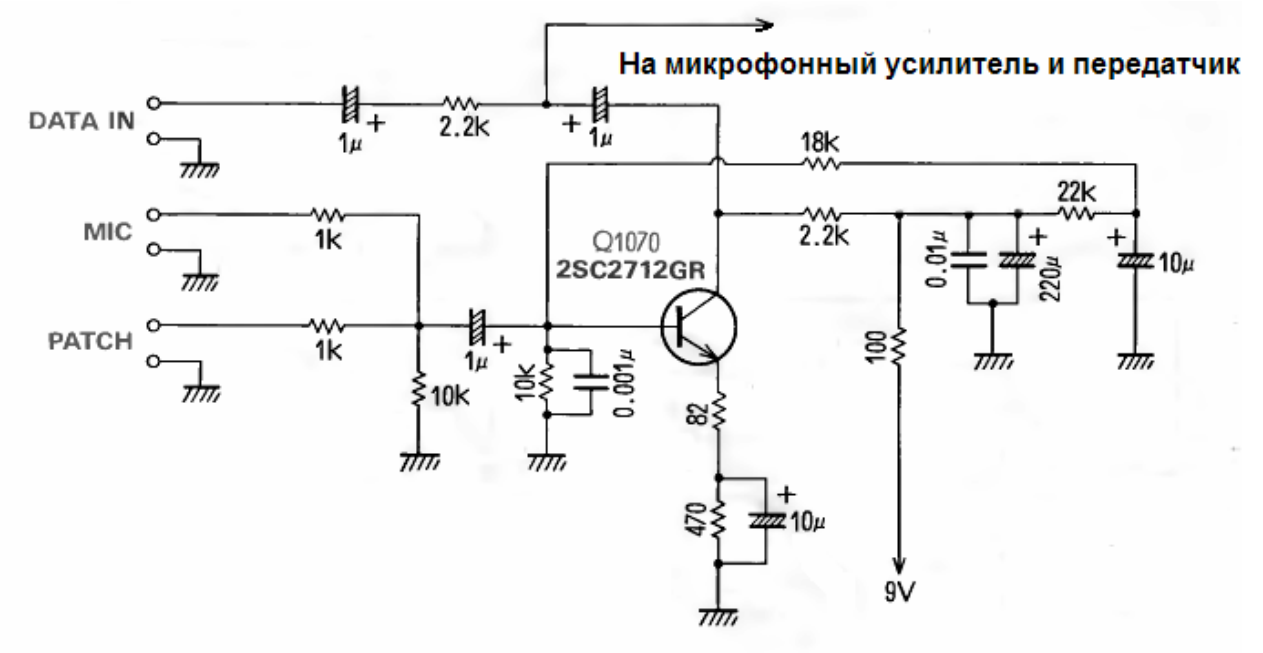

Входная цепь передатчика

#### **Отображение частоты и настройка**

Как упоминалось выше, трансивером отображается частота подавленной несущей, из которой вы должны вычесть звуковую частоту тона вашего терминала или контроллера для нахождения рабочей частоты. К примеру, если ваш TNC использует тоны 1600 и 1800 Гц, вы должны вычесть среднее значение (1700 Гц) из отображаемой, для нахождения реальной центральной частоты передаваемого вами сигнала. Поскольку вам недостает до центра полосы пропускания вашего приемника 1700Гц, вам нужно повернуть ручку SHIFT против часовой стрелки в положение, примерно на 11 часов. Нормальная полоса пропускания SSB центрирована примерно на частоте 1500 Гц в стороне от несущей частоты.

Если ваш контроллер или терминал используют более высокую частоту тона, то вы должны будете сдвинуть полосу пропускания.

Например, вы хотите провести пакетное QSO со станцией, которая сообщила вам, что будет на частоте 14.1013 (иногда называемую по старому – 14.103 в соответствии с 1700 Гц TAPR договоренностью) и ваш контроллер использует тоны 2115/2315 (как MFJ) какую частоту должен отображать ваш дисплей?

В отличии от RTTY и AMTOR, которые подразумевают измерение частоты, когда установлена связь, частотой пакетной связи является центральная частота двух тонов. При помощи вашего модема сдвиг частот средней между 2315 и 2115 Гц или 2215 Гц. Так если вами используется режим LSB, вам нужно прибавить этот сдвиг к соответствующей частоте QSO для достижения вами на дисплее частоты 14.1030 0,002215 (МГц) = 14.103315, что отображается как 14.10351 или 14.10352. С другой стороны если вами используется режим USB, вы вычитаете этот сдвиг и ваш дисплей показывает 14.099.08 или 14.099.09. Так как в пакетной связи F1 точность

настройки имеет большое значение, вам необходимо использовать 10 Гц разряд дисплея. Для его включения нажмите UP во время включения трансивера. Настраивайте приемник и передачтик по минимальному повторению(?) сигнала.

#### **Предостережение!**

Хотя система охлаждения FT-890 создана для непрерывной работы на передачу привыходной мощности 100 Вт, работа на полную мощность длительное время не рекомендуется. Мы рекомендуем, особенно при жаркой или сырой погоде, уменьшать мощность для сохранности узлов. В любом случае во время длительных передач проверяйте рукой нагрев верхней крышки. Безопаснее использовать мощность 50 Вт или менее при длительной работе на передачу.

#### **1200 бод FM пакет**

Оснащение, предназначенное для 1200 бодового ЧМ пакета (до 29 МГц), то же, что и для 300-бодового пакета. В FT-890 нет выхода шумоподавителя, однако такое исполнение было бы лучше на шумных каналах, если ваш контроллер имеет DCD типа PLL. Настройка в этом режиме гораздо менее критична и не требует специальных регулировок.

Для передачи ЧМ пакета просто нажмите кнопку выбора измерителя мощности и отрегулируйте RF PWR для выбора желаемой выходной мощности.

### **Дополнительное устройтсво записи голоса DVS-2**

DVS-2 это цифровое записывающее устройство, которое может значительно расширить дальность приема(?), телефонные тесты(голосом) и улучшить работу круглых столов. FT-890 имеет специальное гнездо для подключения DVS-2 на задней панели. Он обеспечивает две независимые функции: запись принимаемого сигнала для последующего воспроизведения во время передачи(более подробную информацию см. инструкцию к DVS-2).

#### **Запись с приемника**

В этом режиме DVS-2 обеспечивает непрерывную запись последних 16 сек сигнала с приемника. Это может быть полезно при поиске позывных во время работы группой или при опросе круглого стола, так как вы можете одним нажатием кнопки воспроизводить одну и ту же запись столько времени, сколько необходимо, без необходимости приглашать на повторение передачи(?).

#### **Запись передачи**

Этот режим позволяет DVS-2 записать два 8-ми секундных или четыре 4-х секундных сегмента звука с микрофона. Это может быть использовано в соревнованиях для воспроизведения позывного и/или ID. Каждый сегмент может быть воспроизведен и в режиме мониторинга(без передачи) или прямо в эфир. Восьми и четырех секундные сегменты занимают ту же память. Так два 4-х секундных сегмента могут быть объединены в один 8–ми секундный сегмент. Цифровая память, используемая в этом режиме, независима от той, которая используется для записи с приемника

### **CAT система – управление с компьютера**

CAT система, встроенная в FT-890 обеспечивает управление частотой, режимом, ГПД, памятью и другими установками трансивера, при работе с персональным компьютером. Это позволяет полностью автоматизировать многие операции и выполнять их одним щелчком мыши или нажатием клавиши на клавиатуре. Выходные данные передаются ТТЛ уровнями  $(0 \text{ } \mu \text{ } +5 \text{ } \text{ } B)$  через S1 (последовательный выход) и S1(последовательный вход) – выводы гнезда CAT на задней панели трансивера. Скорость передачи – 4800 бит/с. Штырьки гнезда CAT показаны на странице 18. Каждый передаваемый байт состоит из стартового бита, 8-ми битов данных, без четности и два стоповых бита.

**Bat Broman Br2** Br3 84 Br5 Br0 Br7 2 Stop Big

**Один байт слева направо**

Все команды, передаваемые трансиверу, должны состоять из блоков по 5 байт каждый, по 200 мс между каждым байтом. Последний байт, переданный в каждом блоке – управляющий опкод в то время, как первые четыре байта каждого блока являются аргументами, либо параметрами этой инструкции, либо пустым значением.

> 5-ти байтный командный блок, передаваемый слева направо

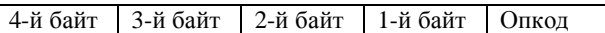

Имеется 26 опознавательных кодовинструкций для FT-890, перечисленных в таблице. Важно, что некоторые инструкции не требуют специфических параметров, но каждый командный блок, передаваемый трансиверу, должен содержать пять байт.

Программа CAT управления на компьютере должна создавать 5-ти байтный блок при создании управляющих кодов инструкций, задать параметры. Получившиеся пять байтов передаются затем передаются на ножку S1 последовательного выхода гнезда CAT на трансивере.

• Сначала определите опознавательный код требуемой инструкции(см. таблицу CAT инструкций). Эти коды должны записаны в программу, чтобы они могли быть использованы, когда пользователь выбирает определенную команду. В данном случае это функция «Установить частоту». Этой функции соответствует код «0Ah». Буква «h» означает, что используется 16-тиричная система счисления.

Задайте четыре аргумента с желаемой частотой, преобразованной в двоичные блоки( BCD упакованный двоичнодесятичный формат). Обратите внимание, что всегда требуется заносить незначащие нули(в десятках и сотнях Гц и в МГц, если частота ниже 10 МГц).

• Получившийся 5-ти байтовый блок должен выглядеть примерно так:

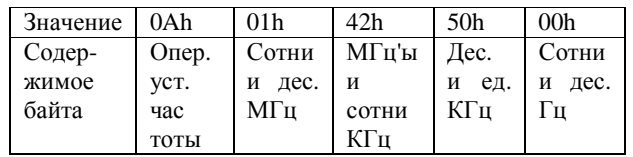

• Эти пять байтов передаются на трансивер в обратном порядке – справа на лево(см. пример на стр. 34).

### **Получение данных с FT-890**

Команды *корректировки состояния*, *считывание признаков* и *считывание показателей* FT-890 служат для сообщения различных состояний и внутренних установок по линии S0(последовательный выход).

*Корректировка состояния* заставляет FT-890 отвечать полностью или частично из таблицы RAM (до 649 байтов).

*Считывание признаков* – используются только первые 3 байта(признак состояния) из таблицы RAM плюс сверху 2 «дополнительных» байта(08h и 41h).

*Считывание измерителей* отражает отклонение показаний (00-FFh), повторяемые в четырех байтах, следующих за первым «дополнительным» байтом (F7h).

*Пример:* настройка на 14.250.00 МГц.

Каждый возвращенный байт может быть задержан на интервал, определяемый командой PACING (от 0 до 255 мс ступенями по 1мс). Издачально эта задержка нулевая, пока не проходит команда PACING. Это возможность дает время медленным устройствам успеть обработать переданную информации. Однако рекомендуется использовать как можно более быстрый компьютер для уменьшения неудобств от работы с большими задержками. Худший случай, когда считываются все 649 байт внутренних данных, для этого требуется примерно 1,4 сек при выбранной нулевой задержке, но почти 3 минуты, если выбрана максимальная задержка!

#### **Структура данных и корректировка состояний**

Организация 649-ти байт показана в таблице. Кроме того командами считывания могут быть возвращены блоками по 1, 18, 19 или 649 байт, в зависимости от передаваемой из компьютера команды «корректировки данных». Детали этих команд следуют за описанием данных.

### САТ команды

Примечание: посылайте все команды в обратном порядке, чем они показаны. Команды, которые дублируют кнопки на передней панели обозначены заглавными буквами. Параметры переменных обозначены соответственно своему формату: «СН» указывает номер ячейки памяти с 00h по 20h (с 1 по 32 в десятичной системе). «-» указывает байты пробелов. Уровень не имеет значения, но они должны быть представлены для заполнения групп до полных пяти байтов. Опознавательные коды распечатаны в обоих - 16-тиричном и 10-тичном форматах для удобстава, в действительности передаются одним кодом.

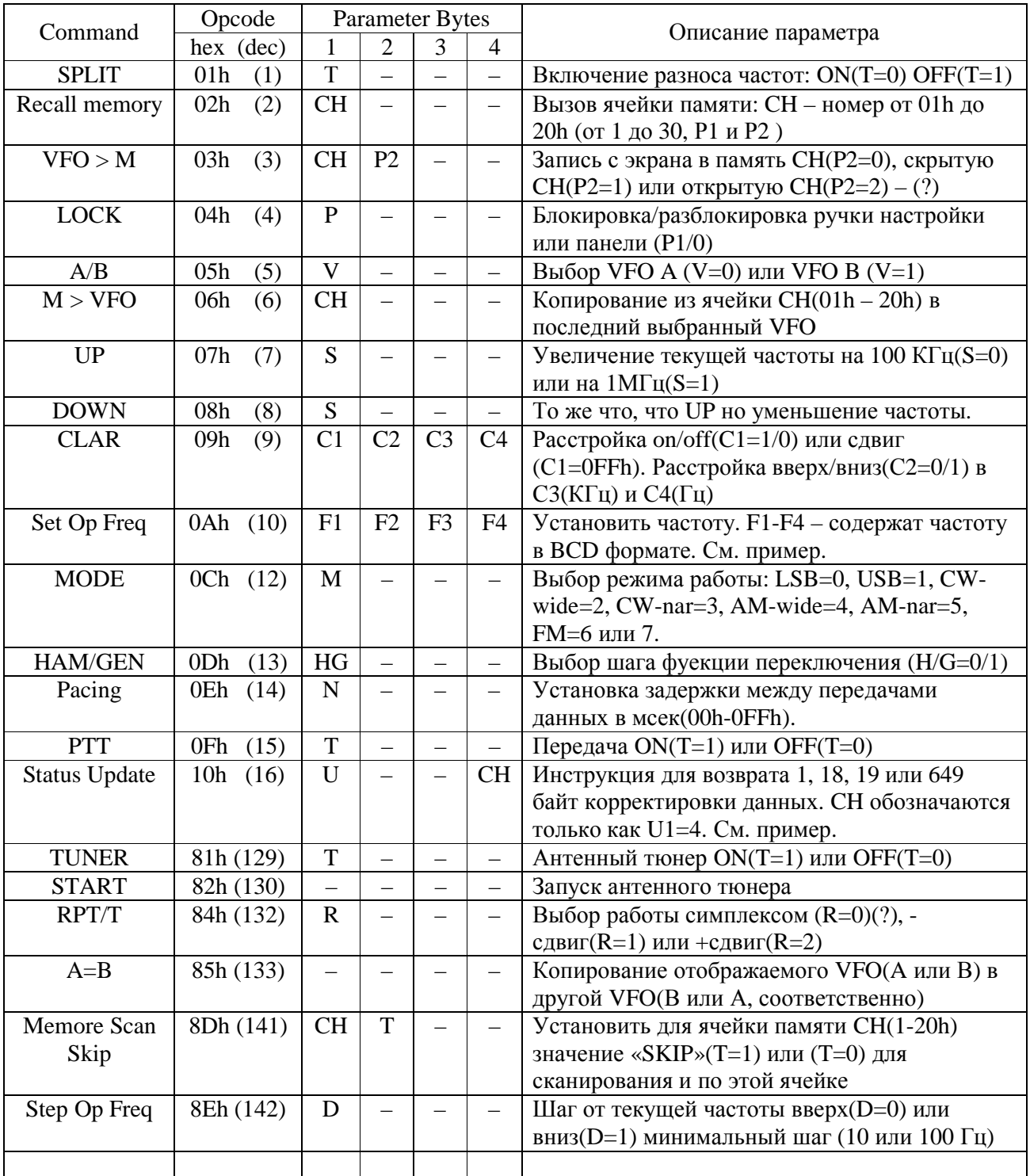

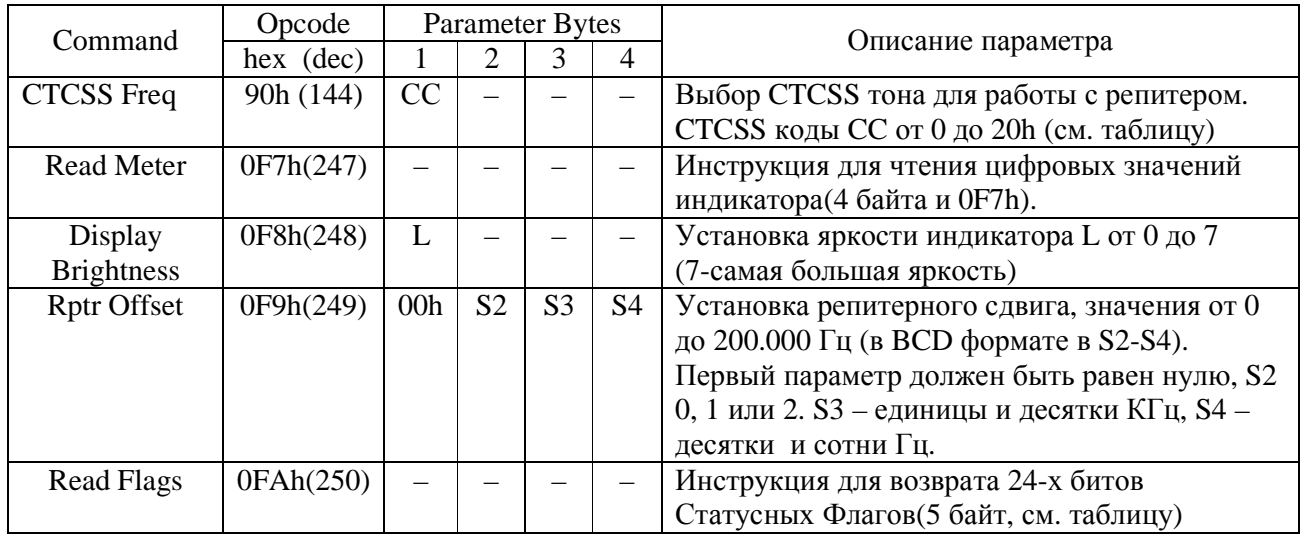

### **Распределение 649 байтов в карте корректировки данных (отправляются слева направо)**

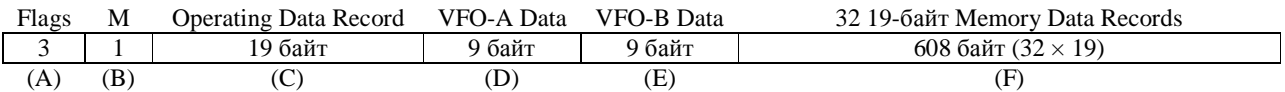

#### **(А) Флаговые байты**

Первые 3 байта обрабатываются, как 24 однобитовых поля: функция включена, если бит равен «1» и выключена, если «0). Большинство функций, представленных в этих флагах, соответствует дисплею трансивера.

#### **Первый байт признаков**

- Бит 0: LOCK включено (=на дисплее)
- Бит 1: Режим GEN (=на дисплее)
- Бит 2: Работа SPLIT (=на дисплее)
- Бит 3: Проверка памяти (M.CK)
- Бит 4: Перестройка памяти (M.TUNE)
- Бит 5: Работа с МЕМ (= на дисплее)
- Бит 6: используется VFO B
- Бит 7: Работа с VFO A или B (= на дисплее)

#### **Второй байт признаков**

- Бит 0: Линия PTT заблокирована командой САТ
- Бит 1: Сканирование памяти приостановлено
- Бит 2: Последовательное сканирование (без остановки)
- Бит 3: 3-х секундный таймер проверка памяти (М.СК) включен
- Бит 4: Передача с РТТ запрещена на время просмотра памяти
- Бит 5: Настройка антенного тюнера (WAIT)
- Бит 6: Высокий КСВ (= HI SWR на дисплее)
- Бит 7: Режим FAST

#### **Третий байт признаков**

### Бит 0: 10 Ватт передача (модель FT-850)

- Бит 1: 50 Ватт передача (модель FT-850) (Ы!)
- Бит 2 и 3 не используются
- Бит 4: CW ключ разомкнут
- Бит 5: антенный тюнер включен(индикатор TUNER)
- Бит 6: Передача запрещена (выход за пределы диапазона)
- Бит 7: Включена передача (РТТ нажат)

#### **(B) Четвертый байт: номер ячейки памяти**

Четвертый байт коррекции содержит двоичные значения в диапазоне между 0 и 01Fh (31 в дес. системе), указывающих текущий номер памяти-1(или последний использованный, если идет работа с VFO)

#### **(C) 19-ти байтные записи данных**

Номер Памяти последовательно записан при помощи 19-ти байтов, определяемых условиями текущей работы. То есть двумя гетеродинами, если идет работа с ГПД или передней и задней половинами, если идет работа с памятью. Эта запись включает в себя один байт признаков Состояния Памяти(Memory Status), следующий за двумя 9-ти байтовыми записями VFO/Данные Памяти(VFO/MEMORY Data):

#### 19-ти байтная запись Data Record Format

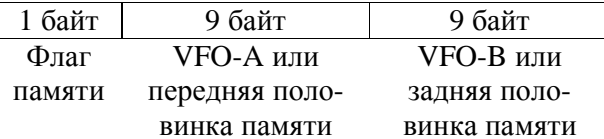

#### Флаг статуса памяти (1-й байт)

Этот байт идет в заголовке каждого 19-ти байтной записи. Биты 0-5 не используются. Бит 6 установлен, если включена функция SPLIT при работе с памятью, а бит 7 установлен, если ячейка пуста.

#### VFO/Memory Data Record (9 байт)

Структура записи ГПД/память более подробно описана в таблице ниже. Каждый байт обозначается номером от начала записи(базовый адрес), т.к. 9-ти байтовая запись может использоваться и в других случаях.

#### 9-ти байтный формат VFO/Memory Data **Record**

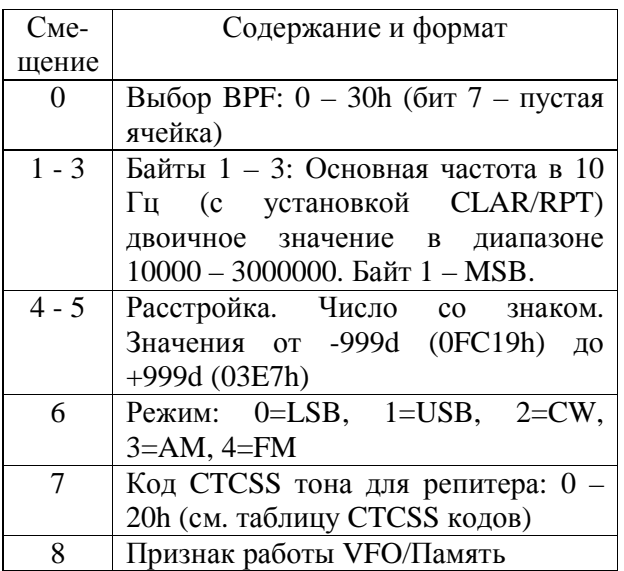

#### VFO/Memory Operating флаги

Каждый бит в этой группе символов означает строго определенное состояние одного гетеродина или половины памяти. Бит 0: частоты АМ/FM не кратны 100 Гц Бит 1: не используется Бит 2: установка памяти на SKIP при сканировании Бит 3: сдвиг репитера к (-) (только для FM)

- Бит 4: сдвиг репитера к(+) (только для FM)
- Бит 5: расстройка включена
- Бит 6: текущий режим узкополосная АМ

Бит 7: текущий режим - узкополосный CW

#### $(D)$  и  $(E)$  данные VFO-А и VFO-В  $(9)$ байт $\times$ 2)

После того, как переданы записи 19-ти байтных данных текущих операций, передаются две 9-ти байтных записи данных ГПД/Памяти, по одной для каждого ГПД. Формат этих записей такой же, как и описан ранее. Когда ведется работа на ГПД, значения в этих записях соответствуют содержанию двух 9-ти байтовых записей в 19-ти байтовых записях для текущих операций.

#### (F) Mem Data Record

После двух 9-ти байтовых записей для гетеродинов передаются 32 19-ти байтных записи данных: по одной для каждой ячейке памяти, начиная с ячейки 01. Каждая запись данных из памяти образована как описано ранее для записи 19-ти байтных данных.

### Выбор режима корректировки данных

1-й и 4-й параметры команд корректировки данных следует выбирать из различных частей Status Data для возврата, как написано ниже(«U» - первый параметр, «СН» - 4-й):

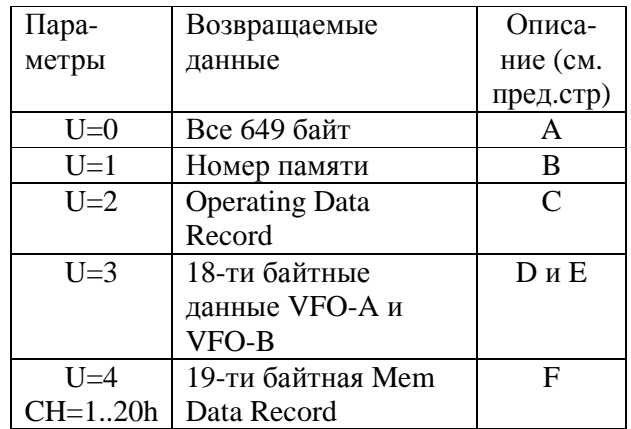

Обратите внимание, что в большинстве случаев вам потребуется работа с 19-ти байтовыми данными Operating Data Record(с первым параметром = 2), поскольку все остальные команды САТ воздействуют только на эти данные (исключая VFO>M и Memory Scan Skip).

#### Считывание Флагов Данных

Команлой считывания признаков выбираются первые 3 Флаговых байта из Массива Данных. Команда считывания вызывает ответ трансивера  $\partial$ анных Флаговыми Байтами. описанными на предыдущей странице, плюс два байта с постоянным значением 08h и 041h (именно в таком порядке)

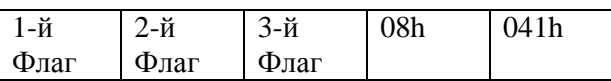

#### Считывание данных измерителей(индикаторов)

Передача команды Чтения Измерителей заставляет трансивер выдавать преобразованные  $\mathbf{B}$ цифровую форму сигналы отклонения стрелки индикатора от 00 до 0FFh(практически важные значения будут находиться  $\mathbf{B}$ области  $OFOh$ ). Четырежды повторенные ЭТИ значения передаются с одним постоянным байтом, как указано ниже:

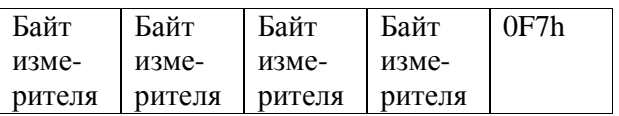

Во время приема передается изменение силы сигнала, во время передачи фиксируются измерительных параметры байтов. зависящие от установки текущих измерений (ALC, PO или SWR)

### Примеры программирования

Хотя YAESU не хожет предоставить полное программное обеспечение управления САТ (вследствие разнообразия несовместимых компьютеров, используемых потребителями) последует несколько примеров наиболее важных САТ-функций ввода/вывода на Бейсике(устройство вывода будет обозначено как #2). Обратите внимание, что некоторые версии Бейсика могут не поддерживать определенные команды. Это может потребовать изменения алгоритма.

#### Пересылка команд

После открытия последовательного порта на скорость 4800 - 8 бит данных, 2 стоповых бита без контроля четности, как на ввод, так и на вывод, могут быть переданы все

команды САТ. Однако, если вы замечаете, что вашему вычислительному устройству требуется время для обработки данных из порта, вы должны в первую очередь передать команду Pacing для увеличения интервалов. **Bo**T пример команды Pacing. устанавливающей задержку 2 мс:

PRINT  $#2,$  $CHR$(0);$  $CHR$(0);$  $CHR\$ ; (0);  $CHR\$ ; (2);  $CHR\$ ; (&HE);

Обратите внимание, что код команды передается последним, до него передаются параметры (MSB), а так же до него передается параметр LSB (или пробел). Параметры передаются в обратном порядке от того, как они указаны в таблице конманд САТ. Так же заметьте, что в этом и следующем примерах мы передаем нули в качестве пустых байтов, хотя это не обязательно. Если вы решите передавать команды сквозным пятибайтовым массивом, то значение пустых байтов в нем сбрасывать не нужно. Применяя те же параметры, что использовали в более раннем примере для установки частоты 14.250 КГц получаем следующую команду:

PRINT  $#2$ , CHR\$(&H00);  $CHR$$  (  $&H50$  ) ; CHR\$ (  $&H42$  ) ;  $CHR$$  (  $&H01$  ) ;  $CHR$$  (  $&HA$  ) ;

Обратите внимание, что значения BCD могут правильно переданы быть только  $3a$ предшествующими десятичными разрядами с «&Н» как этом примере. Однако в действующей программе вы можете предпочесть хранение частоты в программе как ASCII строку с последующим ее преобразованием по таблицам.

Если вы пересылаете команду, параметр которой за пределами корректных значений, то FT-890 просто не выполнит эту команду. Поэтому вы можете вы можете поменять команды или группы команд, команд считывания или корректирующих команд, или оставить их как работало раньше(?)

Примите во внимание, что некоторые команды используют «двоичные данные», а некоторые в ВСD-формате. Вы можете посылать двоичные данные He преобразовывая их. Например параметр СН в системе команд является двоичным. Вы можете посмотреть ячейку 29(в десятичной системе) следующим образом:

PRINT  $#2$ , CHR\$(0); CHR\$(0);  $CHR\$ {5}(0); CHR\{5}(29); CHR\{2};

#### Считывание данных

Процесс считывания осуществляется  $\mathbf{B}$ программном цикле, записывая данные в массив, который после этого может быть обработан. Вот пример для считывания измерителей

FOR  $I=1$  TO 5  $MDATA(I) = ASC(INPUT$(1, #2))$ NEXT I

Напомним, что данные индикаторов состоят И3 четырех байтов, следующих  $3a$ дополнительным байтом, так что нам в действительности нужен один видимый байт, чтобы получить всю информацию, представляемую этой командой. Однако мы должны прочитать все 5 байт(или 1, 18, 19 или 649 в случае обновления данных). После считывания всей информации мы можем выбрать интересующие нас данные из массива данных(М.DATA как в предыдущем примере)

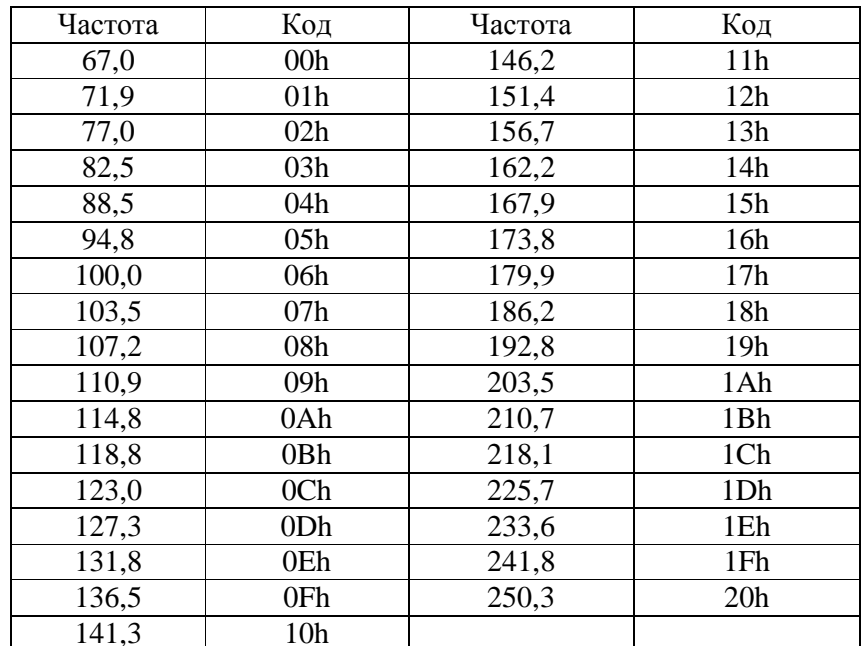

#### CTCSS коды тонов (DEC) и частоты (Гц)

### **Установка внутренних принадлежностей**

Эта глава описывает установку внутренних дополнительных принадлежностей для FT-890. Они могут быть установлены только при снятии нижней крышки: антенный тюнер ATU-2, кварцевый фильтр YF-100 или XF-455K-251-01 и YF-101 фильтры. В то время, как установка задающего генератора TXCO-3 требует сначала снятия нижней крышки и затем верхней крышки.

Эта глава описывает процесс снятия крышки, последовательность процедур для установки отдельных принадлежностей. Специфические качества этих принадлежностей зависят от надлежащей установки. Если вы не уверены в том, что сможете самостоятельно установить необходимые аксеккуары, вы можете обратиться к своему продавцу.

#### **Снятие крышки**

• Отсоедините все кабели и переверните трансивер

• Положите вверх дном на стол задней стороной к вам и отверните 8 винтов, прикрепляющих дно(Рис.1).

• Отсоедините светло-голубой коаксиальный кабель от J2026 около задней стенки открытого блока RF Unit(#1 на Рис.2). Если вы не устанавливаете какого либо кварцевого фильтра, пропустите 3 следующих пункта.

• Если вы устанавливаете кварцевые фильтры, то вам нужен доступ к RF Unit со стороны пайки. Отсоедините желтый коаксиальный кабель от J2024 около задней стенки открытого блока RF Unit(#2 на Рис.2).

• Используя маленький острый инструмент, осторожно приподнимите каждую сторону J2011, белую пластиковую ленту кабельного гнезда около задней стенки открытого блока RF Unit(#3 на Рис.2), примерно на 2 мм до тех пор, пока ленточный кабель не сможет быть отсоединен.

• Удалите 6 винтов, указанных на рис.2. (один – внутри большой перегородки корпуса, доступен через отверстие вблизи угла)

Теперь могут быть установлены TCXO-3, и дополнительные фильтры, если они еще не установлены.

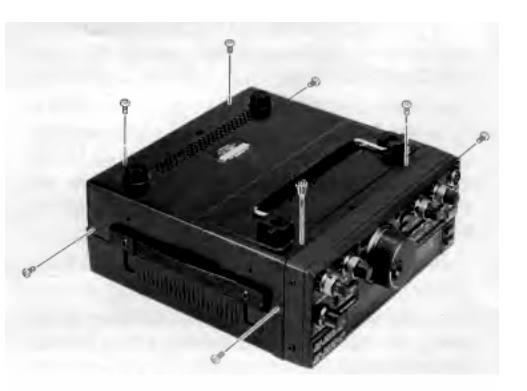

Рисунок 1.

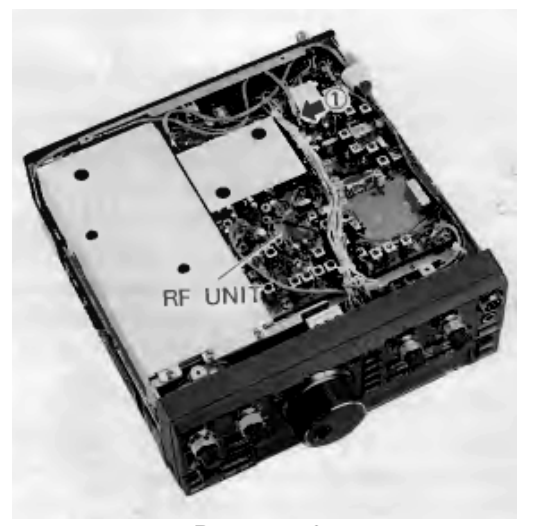

Рисунок 2.

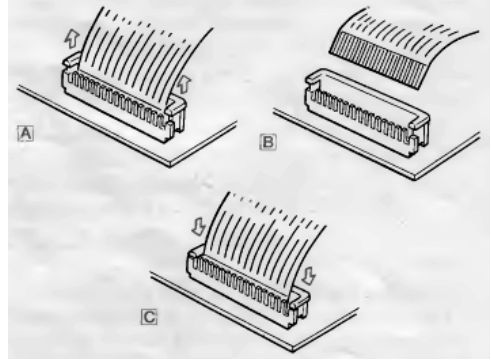

Рисунок 3.

#### **Высокостабильный генератор TXCO-3**

В FT-890 может быть установлен высокостабильный генератор  $\pm 2$  ppm в замен стандартного  $\pm 10$  ppm кварцевого генератора.

• Поместите трансивер так, чтобы задняя панель находилась у вашего лица и удалите 4 винта Рис.4.

• Поверните трансивер на правую сторону(если смотреть сзади). Поднимите задний край верхней крышки/радиатора примерно на 2 см, затем немного сдвиньте назад и начинайте откидывать верхнюю крышку. Будьте осторожны, не зацепите коаксиальный кабель, который был отсоединен от блока РЧ, откиньте обе половины шасси до тех пор, пока они не лягут рядом ровно.

• Удалите 4 винта, прикрепляющие защитную крышку над общим блоком(Рис.5.). Затем удалите ленту (в 3-х местах) прижимающую кабель к защитной крышке и удалите перегородку.

• Для доступа к стороне пайки общего блока сначала удалите ленту, прикрепляющую пучок проводов к верху корпуса VCO ( с 4-мя отверстиями(см. рис.6). Затем разомкните соединения в точках от 1 до 6 и ленточный кабель в точке А, осторожно поднимая вверх обе половины разъема, как показано на рис.3.

• Удалите 7 винтов, показанных на рис.7 (обратите внимание, что один рядом с гнездом DVS-2 на задней панели) и так же удалите верхние винты на каждой стороне передней панели(рис.8 на след. стр.) и ослабьте нижние. Это позволит откинуть лицевую панель вниз так, чтобы общий блок можно было приподнять как показано на рис.9(след. стр.).

• Руководствуясь рис.9, определите конденсатор С1323 и резистор R1361 на плате прямо за узлом генератора перекусите эти проводники и удалите их

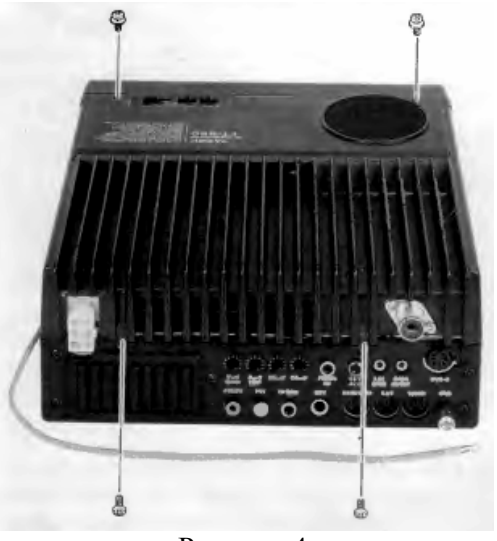

Рисунок 4.

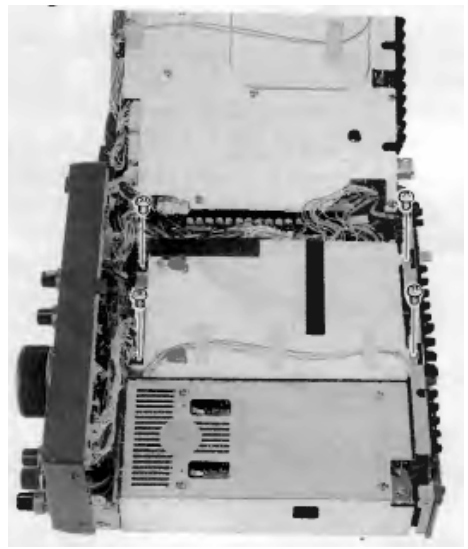

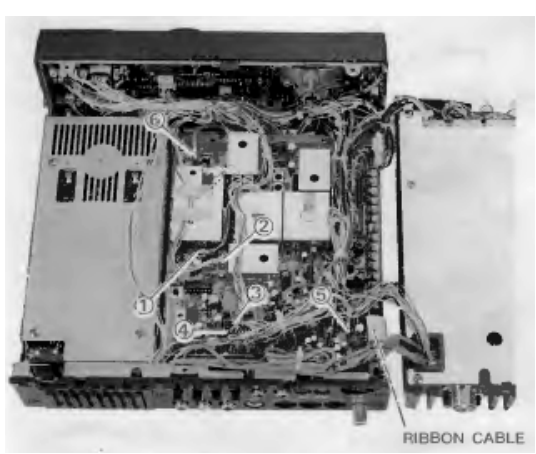

Рисунок 5.

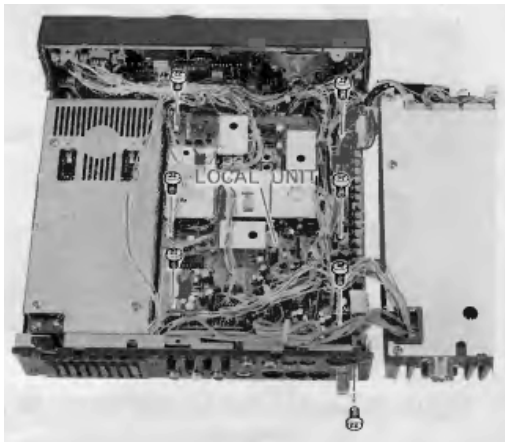

Рисунок 6. Рисунок 7.

• Выпрямите проводники на модуле TCXO-3, если необходимо. Затем установите его так, чтобы отверстие сердечника было ориентировано как показано на рис.10(этикетка должна быть на верхней стороне снизу, когда смотришь сзади?) и вставьте проводники модуля в плату. Придерживайте модуль с противоположной стороны на панели для удобства, пока припаиваете на другой стороне.

• Осторожно вставьте панель основного блока в шасси, убедившись, что нет прижатых проводов. Присоединете отключенные кабели на плате в соответствии с рис.6 и контакт 1 цветового кода проводов в таблице ниже до установки шести винтов на плату и одного в заднюю панель (рис.7) и двух с каждой стороны лицевой панели(рис.8). Так же приклейте ленту на верх блока VCO.

• Еще раз убедитесь, что нет зажатых проводников. Установите на общий блок защитную крышку и четыре винта (рис.5).

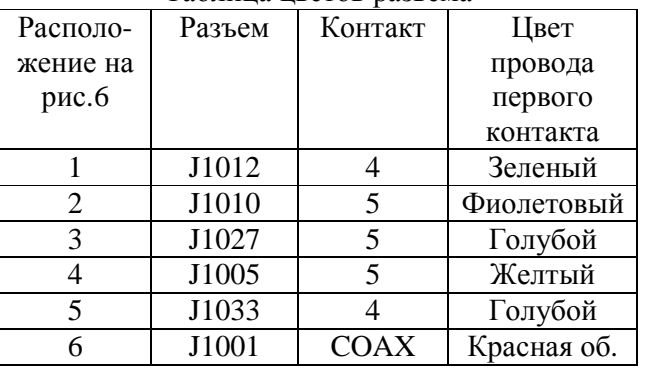

Таблица цветов разьема

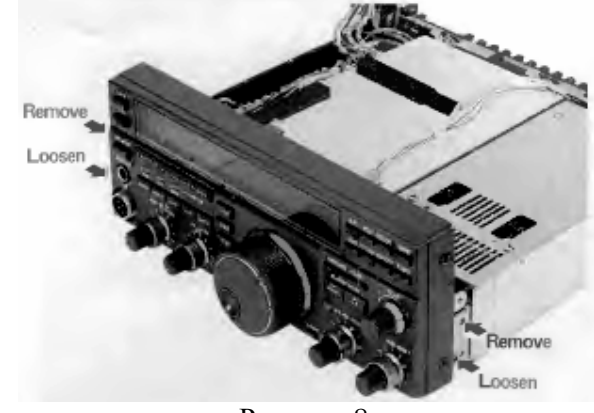

Рисунок 8.

• Установите верхнюю крышку-радиатор, упорядочив светло-голубой кабель около верхнего заднего края шасси (если смотреть сзади) и затее убедившись, что нет прижатых проводов, установите 4 винта, показанных на рис.4. Дважды вымойте поверхность(?)

• Проверьте, если не устанавливаете другие принадлежности, присоедините светлоголубой кабель к J2026 и установите нижнюю крышку и восемь винтов.

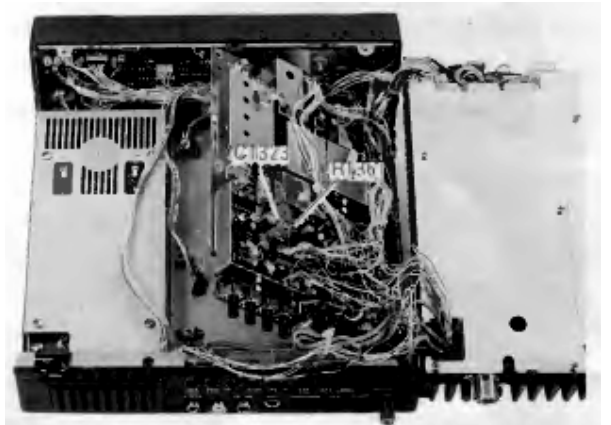

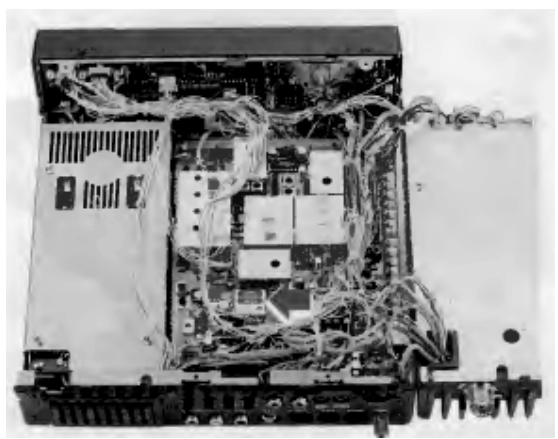

Рисунок 9. Рисунок 10.

#### **Дополнительный кварцевый фильтр ПЧ**

Для сужения полосы приема с CW могут быть установлены дополнительные кварцевые фильтры 500 Гц YF-100 или 250 Гц XF-455K-251-01, так же может быть установлен кварцевый фильтр YF-101 2,6 КГц для повышения избираельности в режимах работы SSB и AM.

• Если вы еще не сняли верхнюю крышку, то выполните первые 6 шагов главы «снятие крышки»

• Обратившись к фотографии справа, определите расположение фильтров, установленных у вас (YF-100 и YF-455K-251- 01 могут быть уже установлены, т.к. они устанавливаются на одно и то же место). Если устанавливается один из фильтров для сужения CW, то удалите джампер, показанный на верхнем рисунке слева.

• Если устанавливается YF-101 для сужения полосы SSB и AM, поднимите задний край панели и осторожно отпаяйте и удалите керамический фильтр

• Расправьте выводы нового фильтра, если это необходимо, затем расположите каждый фильтр как указано на рисунках и вставьте выводы фильтров в отверстия на плате

• Приподнимите задний край панели и припаяйте каждый вывод фильтра на плате со стороны пайки. Откусите лишние проводники. Тщательно проверьте места пайки.

• Установите плату в шасси, позаботившись о предотвращении пережатия какого либо проводника.

• Установите 6 винтов, удаленных из блока RF Unit(рис.2) и подсоедините коаксиальные кабели(1 и 2 на рис.2). В желтой изоляции к J2024, а в светло-голубой к J2026

• Как показано на рис.3С, установите ленточный кабель в его разъеме и крепко прижмите книзу обе стороны гнезда, пока зажимаете ленточный кабель в гнезде.

• Если не устанавливаете ATU-2, установите нижнюю крышку на 8 винтов.

#### **Встроенный антенный тюнер**

• Если вы еще не сняли верхнюю крышку, то выполните первые 2 шага главы «снятие крышки»

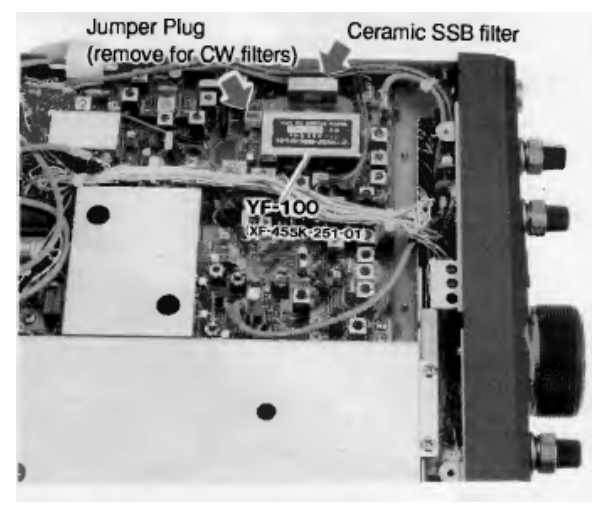

CW фильтр, джампер и керамический SSB Фильтр

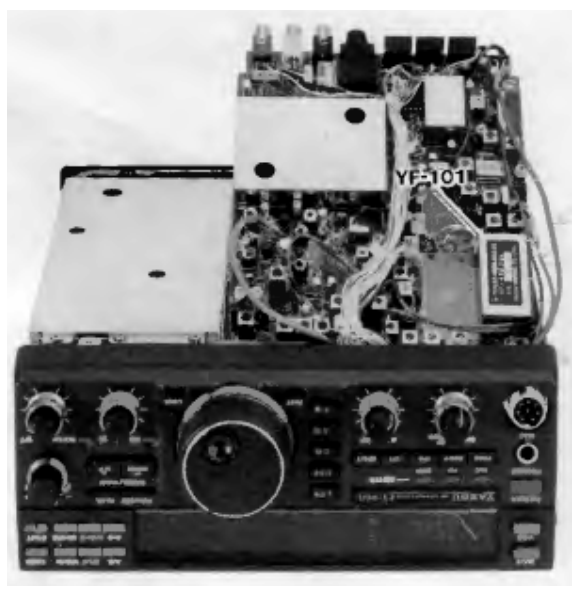

SSB фильтр (за место керамического)

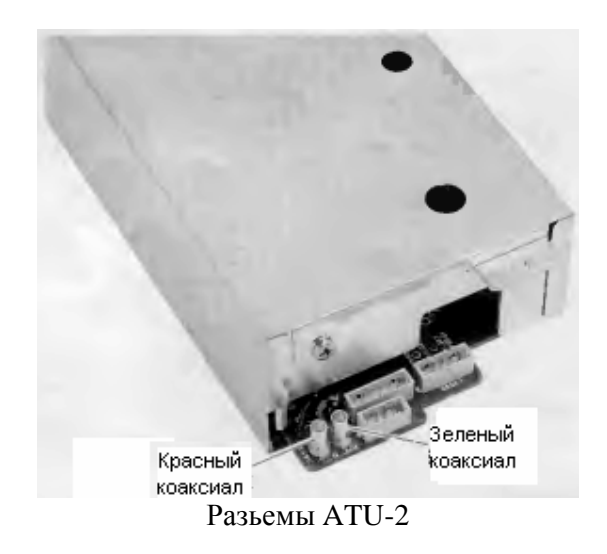

• Определите расположение двух не присоединенных коаксиальных кабелей и третьего неиспользованного разъема на участке с правой стороны шасси(если смотреть сзади)

• Расположите ATU-2 так, чтобы прорезь с двумя монтажными отверстиями была расположена к переду лицевой части трансивера, ближе верхней крышкой к краю передней панели

• Присоедините свободные кабели к гнездам сзади ATU-2. Зеленый кабель идет к J6502, красный к J6510, а 4-я, 5-я и 6-я ножки разьема к J6505 и J6506 соответственно

• Расположите ATU-2 в шасси и укрепите на месте тремя дополнительными винтами

• Если вы устанавливаете TCXO-3, но не кварцевые фильтры, возвратите светло-голубой кабель к J2026 на блоке RF Unit

• Установите нижнюю крышку и 8 винтов

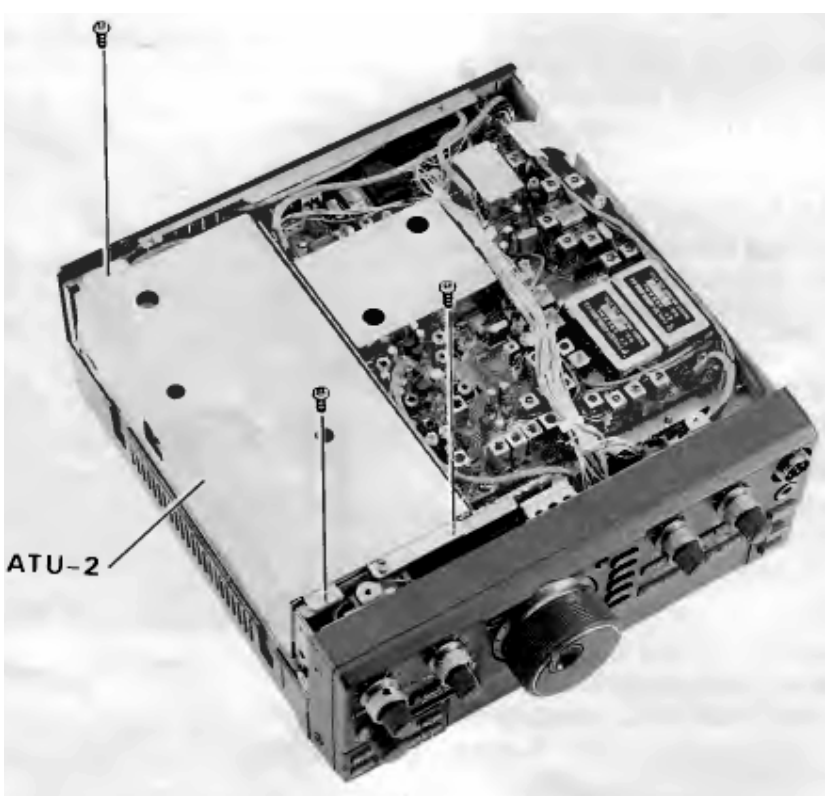

Установка ATU-2

# **Задняя панель**

**Важно:** для работы трансивера достаточно подключить 2 разьема: питание и антенну. Так же рекомендуется использовать нормальное заземление. Все остальное используется для подключения аксессуаров

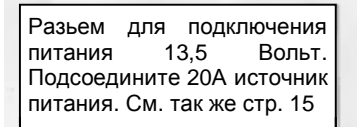

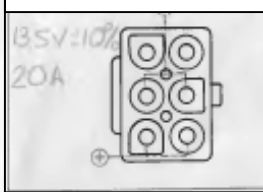

Отверстия охлаждения. При установке убедитесь, что ничего не препятствует доступу воздуха для системы охлаждения.

Этот красный аудио джек<br>обеспечивает питанием 13.5V обеспечивает питанием постоянного тока до 200 мА для питания внешних аксессуаров. Внимание! В цепи нет защиты от неправильной полярности. Не нагружайте больше 200 мА. Это может привести к серьезным повреждениям.

Этот желтый аудио джек позволяет<br>дистанционно управлять дистанционно управлять<br>передатчиком(при и замыкании передатчиком(при контакта). В открытой цепи13,5 В, и в замкнутой цепи ток 15 мА.

#### Задняя панель

Эти три ручки используются<br>для инастройки режима настройки VOX(голосовое управление), описанного на стр. 29. Может так же быть использован для полудуплекса в режиме CW стр.30.

Эта ручка используется для регулировки ограничения (компрессия) речевого процессора. Стр. 28.

Этот аудио джек используется для подсоединения телефонной линии(?) для смешивания с микрофонным сигналом. Входное сопротивление 500-1000 ом, оптимальный уровень сигнала 2 мВ ампл.

Этот аудио джек используется для внешнего ALC для управления усилителем, для предупреждения .<br>перегрузки. Уменьшение можности<br>происходит, когда напряжение происходит, меньше – 4В.(?)

Коаксиальный 50 Ом разъем для подключения вашей антенны или внешнего тюнера. Тип разъема PL-259. *Не работайте на трансивере без подключенной антенны или эквивалента нагрузки!*

Этот 2-х контактный разъем с выходом звука с приемника, используется для подключения подключения внешнего громкоговорителя. При включении штекера в этот разъем отключается внутренний громкоговоритель

Семи штырьковый разъем для соединения с системой DVS-2. Краткое описание системы на стр.41.

Трехконтактный разъем мини джек для подключения аудиовхода/выхода для работы с TNC или другими терминальными устройствами. Уровень входного сигнала 20-40 мВ при сопротивлении 2-3 Ком, и выходное 30 мВ максимум 600 Ом. См. стр. 38

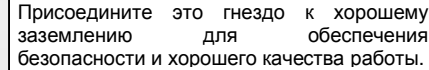

Этот 5-ти штырьковый разъем используется для подключения внешнего антенного тюнера FC-800. Распиновка на стр.18.

Этот черный аудио джек присоединяется к контактам реле, которое замыкается при передаче. Используется для управления не QSK линейных усилителей. См стр. 20.

Присоедините ваш ключ или манипулятор к этому разъему. Распайка разъема указана на стр. 18. В разомкнутом состоянии в цепи 5 В, ток замкнутой цепи 0,7 мА. *Никогда не используйте 2-х контактный джек!*

Этот 8-ми контактный разъем на своих контактах имеет сигналы управления для FL-7000 или ATU FC-1000. Содержит данные о диапазоне для усилителя и

тюнера. Распиновка на стр. 18, подключение QSK стр.19-20.

Этот 6-ти контактный mini DIN используется для компьютерного управления FT-890. Уровни сигналов – TTL (0 и 5 Вольт). Распиновка стр.19. Протокол управления и форматы данных описаны в главе CAT стр.44.